# **Digitale Videokamera**

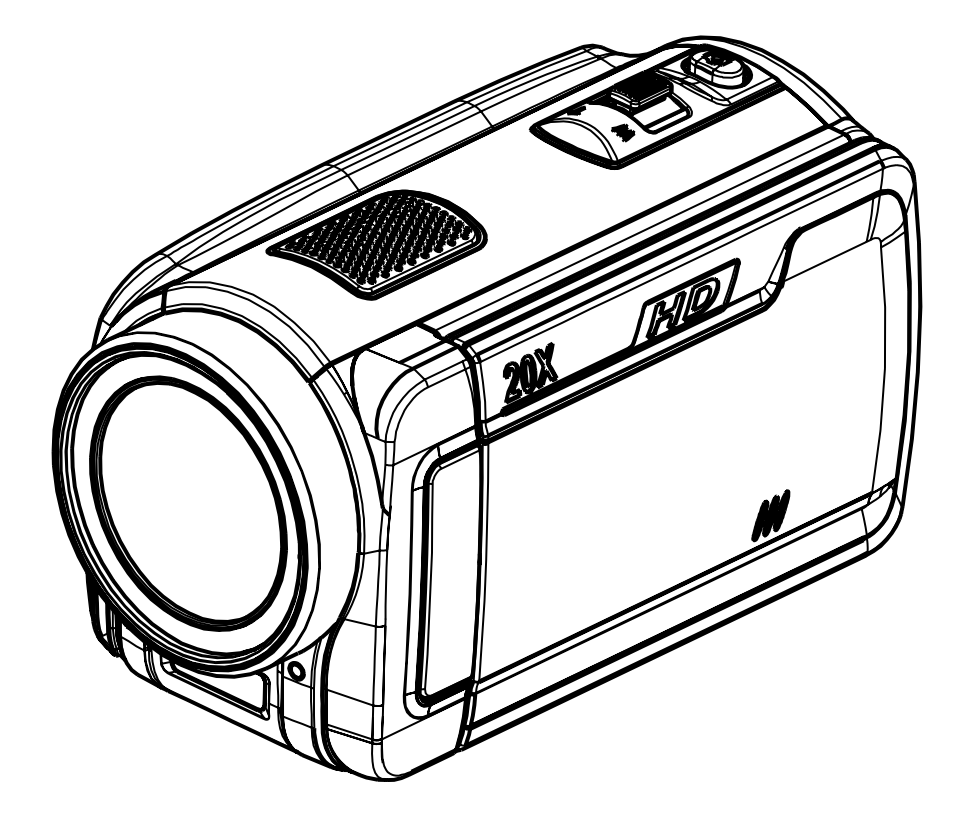

# **Benutzerhandbuch**

# **Inhalt**

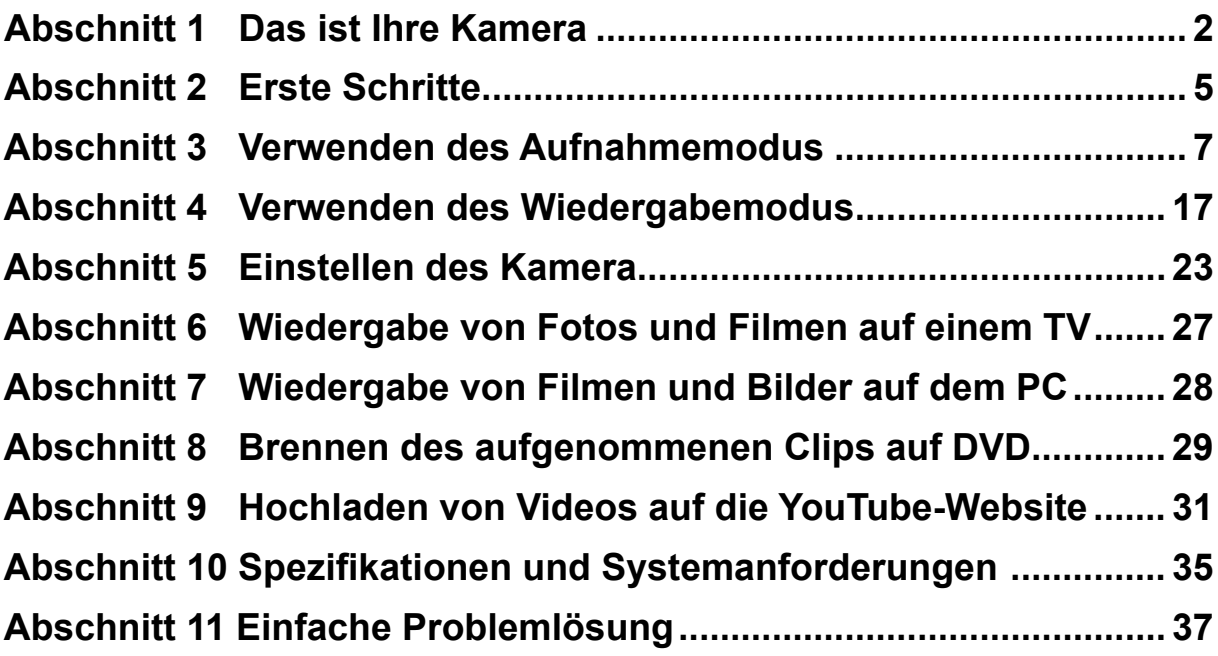

# **Abschnitt 1 Das ist Ihre Kamera**

## **Übersicht**

Die Kamera kann mit dem 5 Megapixel-Sensor H.264 Filme aufnehmen. Durch die Verwendung der H.264-Technologie, können bei einer gegebenen Speicherkapazität mehr Filme gespeichert werden. Sie liefert zudem hochwertige Fotos mit einer Auflösung bis 12 Megapixeln. Über den LCD-Monitor können Sie die Aufnahmen arrangieren und dann im Detail zu prüfen.

Die Kamera ist mit einer Berührungsempflindlichen 3"-LCD-Tafel ausgestattet, die eine ideale Plattform zum Bedienen der Kamera ist. Die Menüoptionen sind per Fingerdruck zugänglich. Auf dieser berührungsempfindlichen Tafel können die Optionen direkt und schnell ausgewählt werden.

Die Kamera erlaubt auch die Aufnahme von Filmen in HD-Auflösung von 1920x1080. Ebenso können Sie Kamera über HDMI-Kabel an ein HD-Fernsehgerät anschließen und aufgenommene High-Definition-Videos auf dem Breitbildmonitor eines HDTVs anzeigen.

Außerdem verfügt die Kamera über eine erweiterte Hinaufladefunktion. Mit dieser exklusiven, integrierten YouTube Direct-Anwendung können die mit der Kamera aufgenommenen Videos müheloser auf YouTube hinaufgeladen werden.

Die Kamera kann die ISO-Empfindlichkeit und die Farbbalance automatisch einstellen, wenn Sie diese Einstellungen nicht selbst manuell vornehmen möchten. Mit dem 5-fach optischen Zoom haben Sie noch mehr Möglichkeiten bei der Aufnahme von Fotos und Filmen. Der fest eingebaute Speicher ermöglicht die Aufnahme von Bildern und Filmen ohne eine eingelegte Memory-Card. Durch die Benutzung des Memory-Card-Steckplatzes ist es für Anwender möglich, die Speicherkapazität zu erhöhen.

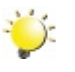

#### *Hinweis*

*Ein Teil des eingebauten Speichers ist für Firmware reserviert.*

## **Standardzubehör**

Überprüfen Sie den Packungsinhalt auf Vollständigkeit:

- Kamera
- USB-Kabel
- TV-Kabel
- HDMI-Kabel
- Netzadapter
- Li-Ionen-Akku
- Kurzanleitung
- CD-ROM (Software und Benutzerhandbuch)

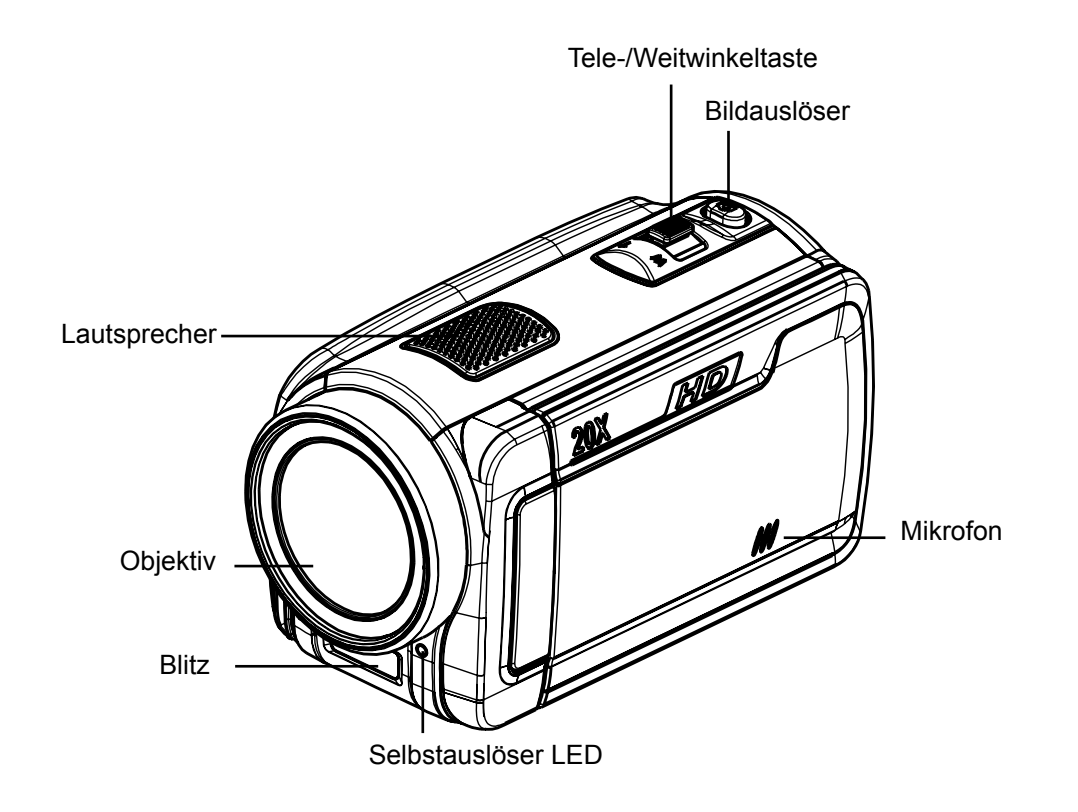

## **Rückansicht**

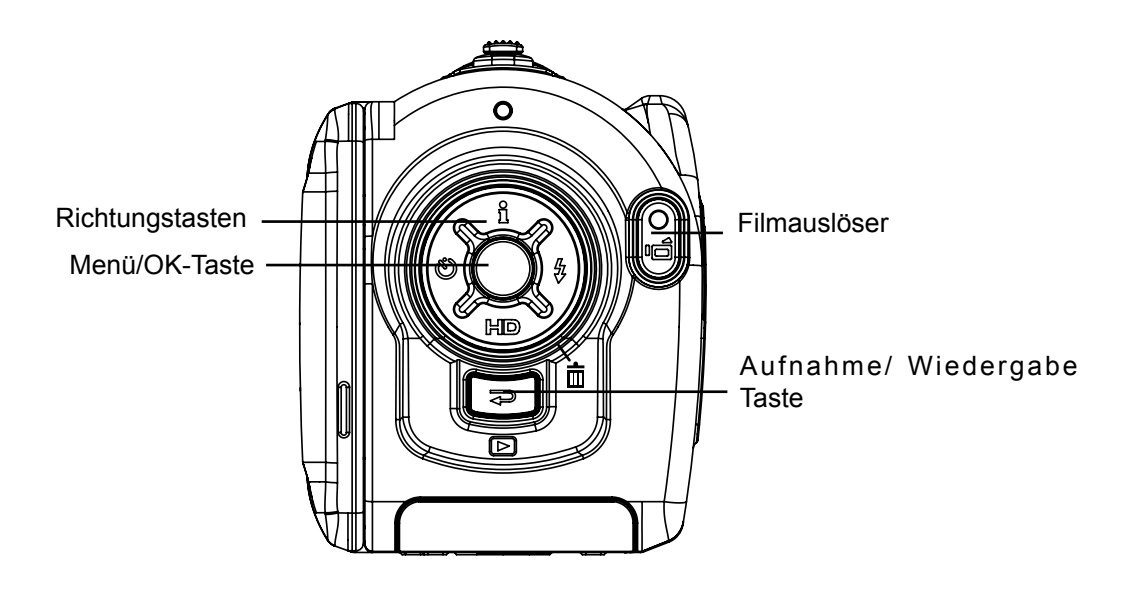

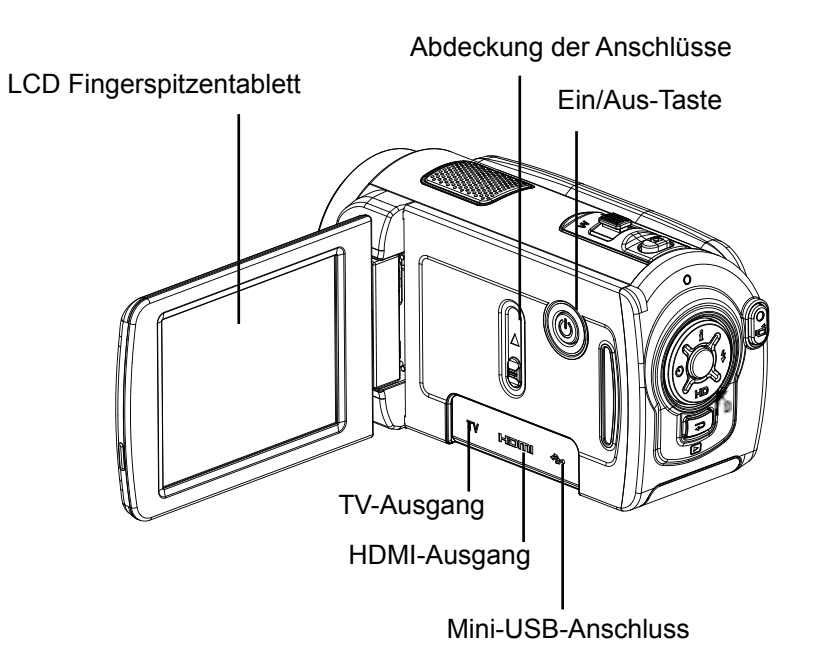

## **Ansicht von unten**

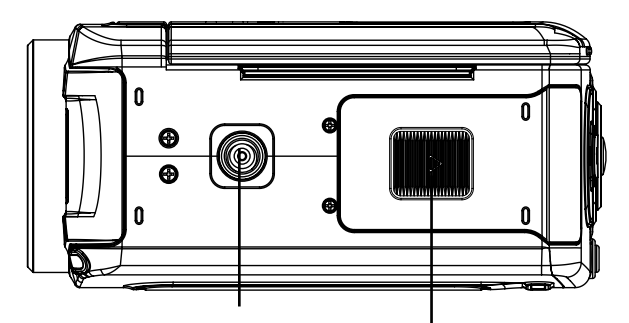

Fassung für Dreibeinstativ Batterie-/SD-Kartenfach

# **Abschnitt 2 Erste Schritte**

### **Einsetzen des Akkus**

Damit Sie die Kamera benutzen können, müssen Sie einen Lithium-Ionen-Akku einsetzen.

- 1. Setzen Sie die Batterie richtig gepolt entsprechend der Kennzeichnung (+ und -) in das Fach ein.
- 2. Schließen Sie das Batteriefach sorgfältig.

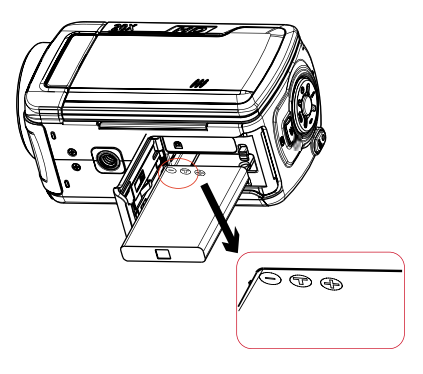

### **Einsetzen und Entnehmen einer SD-Speicherkarte (Optional)**

Die Kamera verfügt über einen internen Speicher von 128 MB, auf dem Fotos, Filme gespeichert werden können. Sie können die Speicherkapazität durch die Nutzung einer optionalen SD/SDHC - Memory Card erweitern.

- 1. Legen Sie die Speicherkarte richtig herum ein.Siehe Abbildung.
- 2. Sie können die Speicherkarte wieder entnehmen, indem Sie die Karte leicht hineindrücken.
- 3. Sie wird dann ausgeworfen, und Sie können sie aus dem Kartenfach entnehmen.
- 4. Empfohlene Speicherkapazität: 1 GB und mehr.

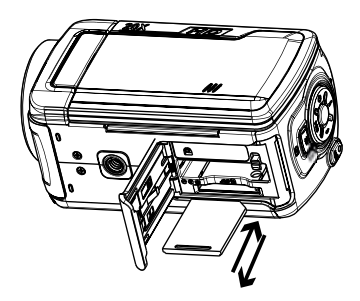

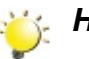

#### *Hinweis*

- *• Sobald sich eine Speicherkarte in der Kamera befindet, werden alle Fotos und Filme auf der Speicherkarte gespeichert.*
- *• Schützen der Daten einer SD-Speicherkarte:Die SD-Speicherkarte wird schreibgeschützt, indem sie gesperrt wird. Dann können keine Fotos und Filme und mehr darauf gespeichert werden. Wenn darauf also Daten gespeichert werden sollen, müssen Sie den Schreibschutz wieder entfernen.*

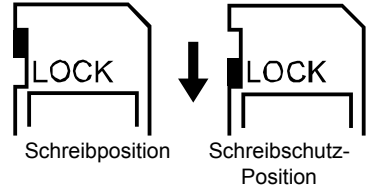

## **Einschalten der Kamera und erste Schritte**

- Um die Kamera einzuschalten:
	- 1. Klappen Sie den LCD-Monitor hoch. Dabei wird die Kamera automatisch eingeschaltet.
	- 2. Oder drücken Sie eine Sekunde lang auf die Ein/Aus-Taste.
- Um einen Film aufzunehmen, müssen Sie auf den Filmauslöser ( $\Box$ ) drücken.
- Um ein Foto aufzunehmen, Drücken Sie auf den Auslöser(
<br>
D zur Hälfte herunter, und halten Sie ihn so lange gedrückt, bis der weiße Fokusrahmen grün wird. Drücken Sie dann zum Fotografieren den Auslöser vollständig herunter.

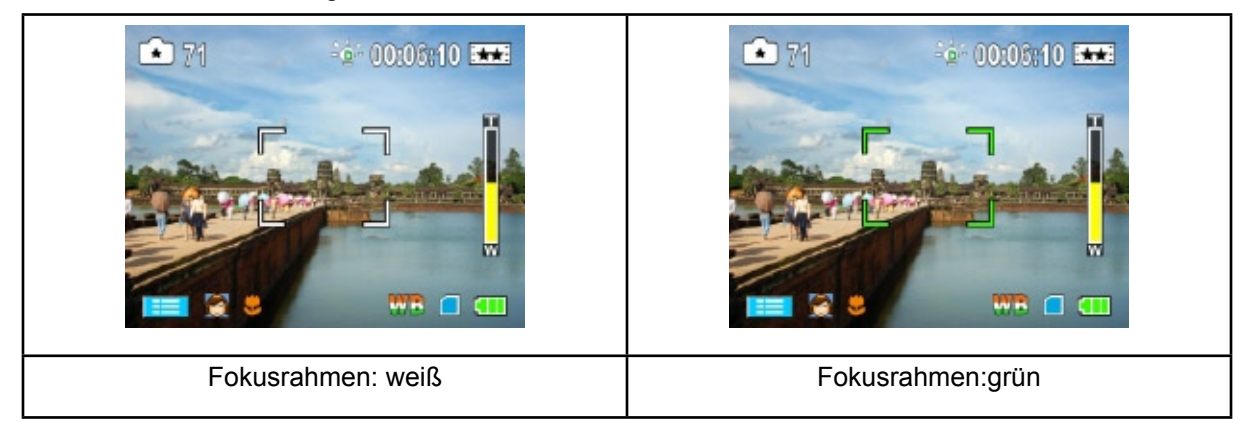

• Zum Anschauen von Filmen und Bildern, schalten Sie mit der Aufnahme/Wiedergabe Taste ( $\blacktriangleleft$ ) in den Wiedergabemodus um.

### **Ausschalten des Kameras**

- So schalten Sie den Kamera aus: Klappen Sie den LCD-Bildschirm wieder in seine ursprüngliche
- Position zurück, oder drücken Sie eine Sekunde lang auf die Ein/Aus-Taste.

# **Abschnitt 3 Verwenden des Aufnahmemodus**

## **Tastenfunktionen**

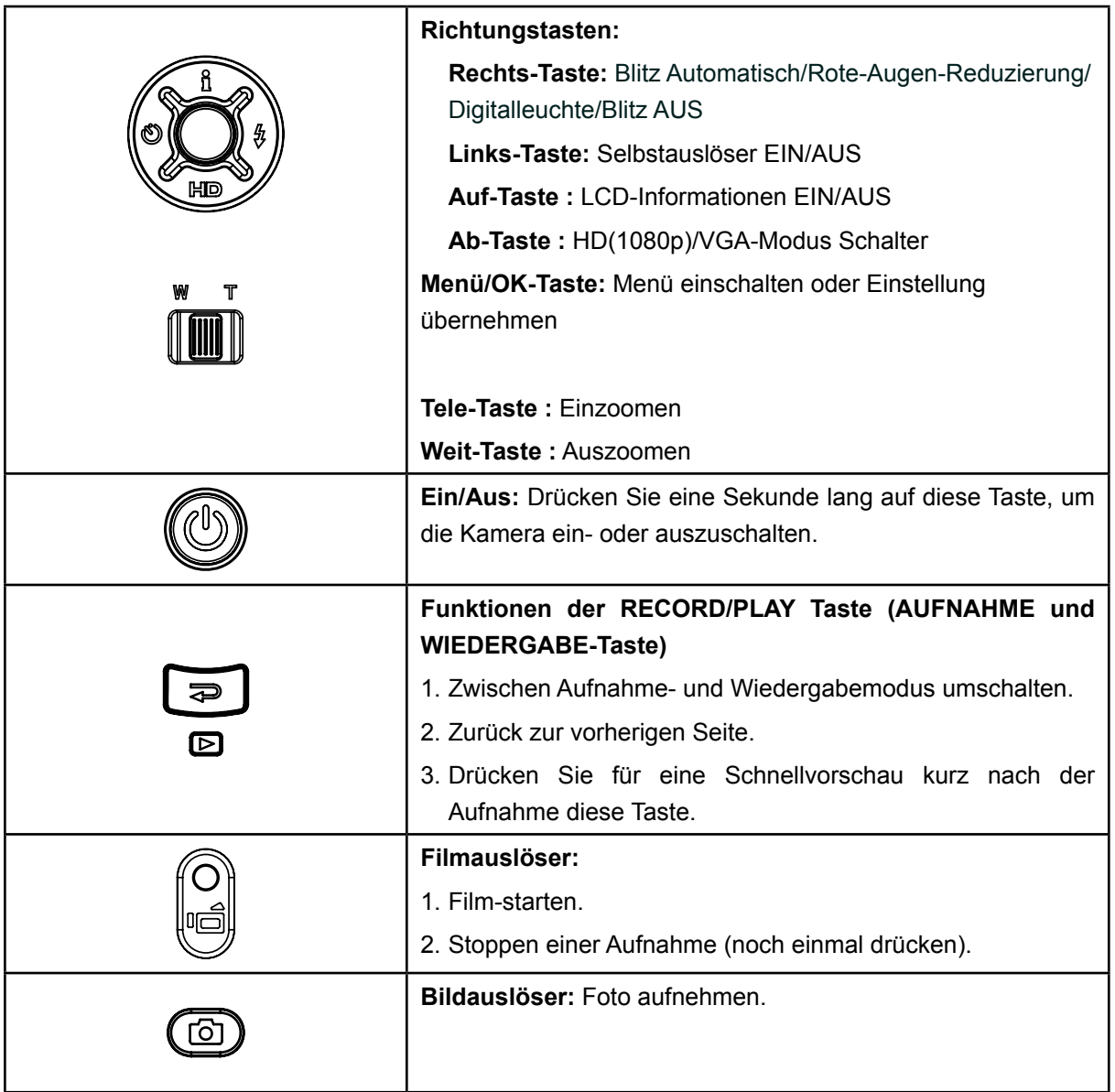

# **Anzeigen auf dem LCD-Monitor**

Die folgenden Anzeigen erscheinen auf dem LCD-Monitor bei der Aufnahme von Filmen und Fotos:<br>
1 (2 (3 (2 (3 (3 (3 (4 (3 (4 (3 (4 (3 (4 (5 (5 (4 (5 (5 (4 (5 (5 (5 (5 (5 (5 (5 (5 (5 (6 (5 (5 (6 (5 (5 (6 (5 ))

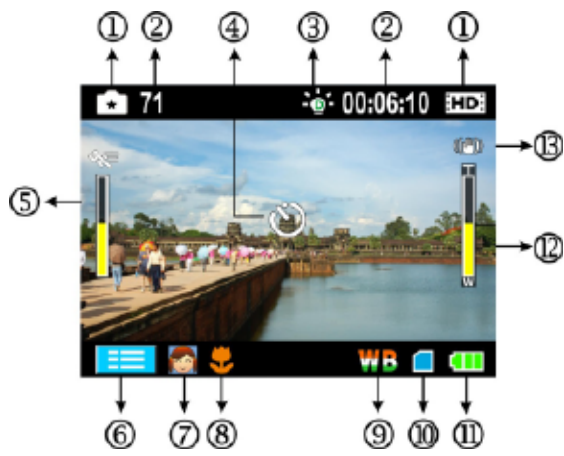

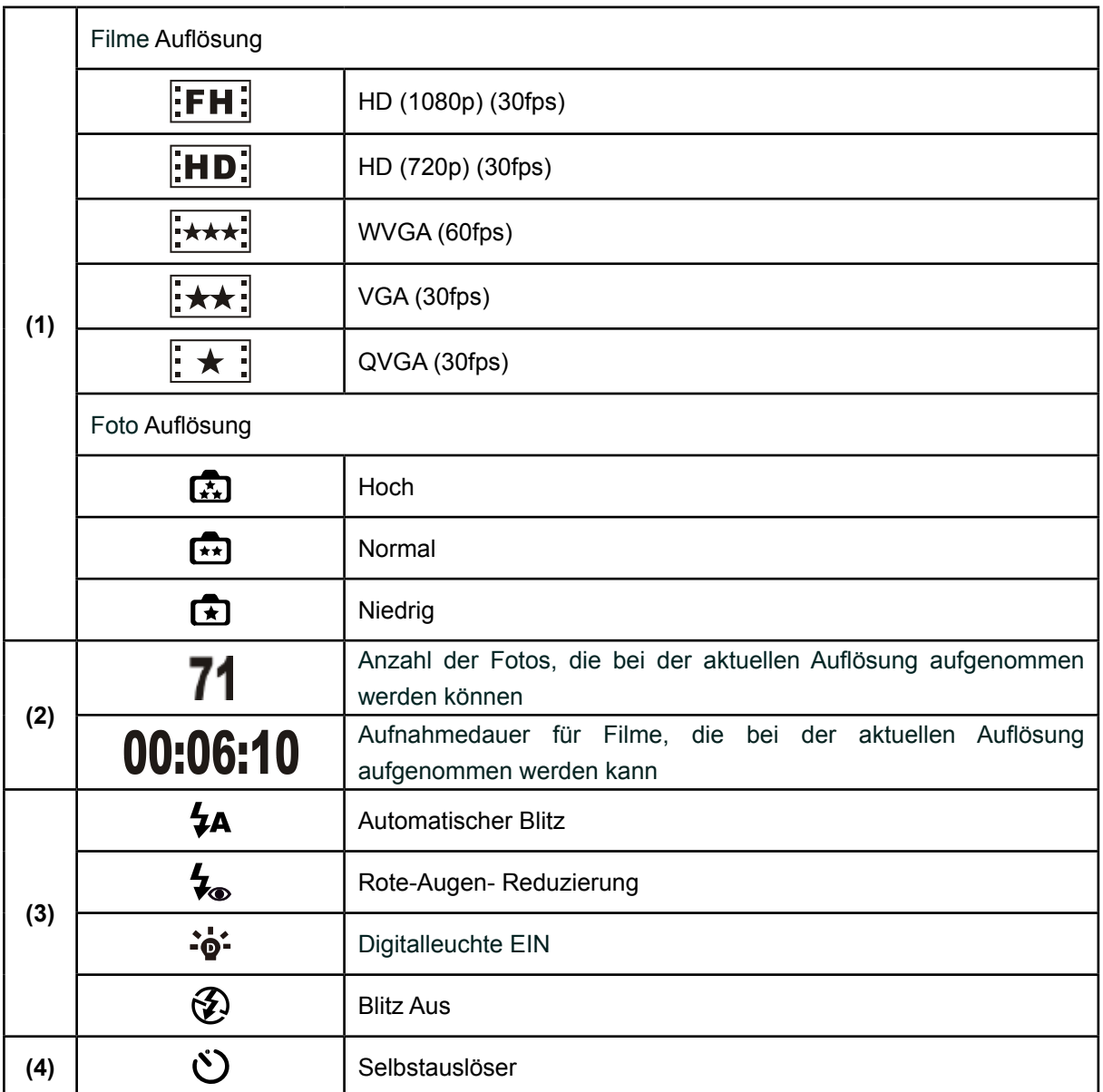

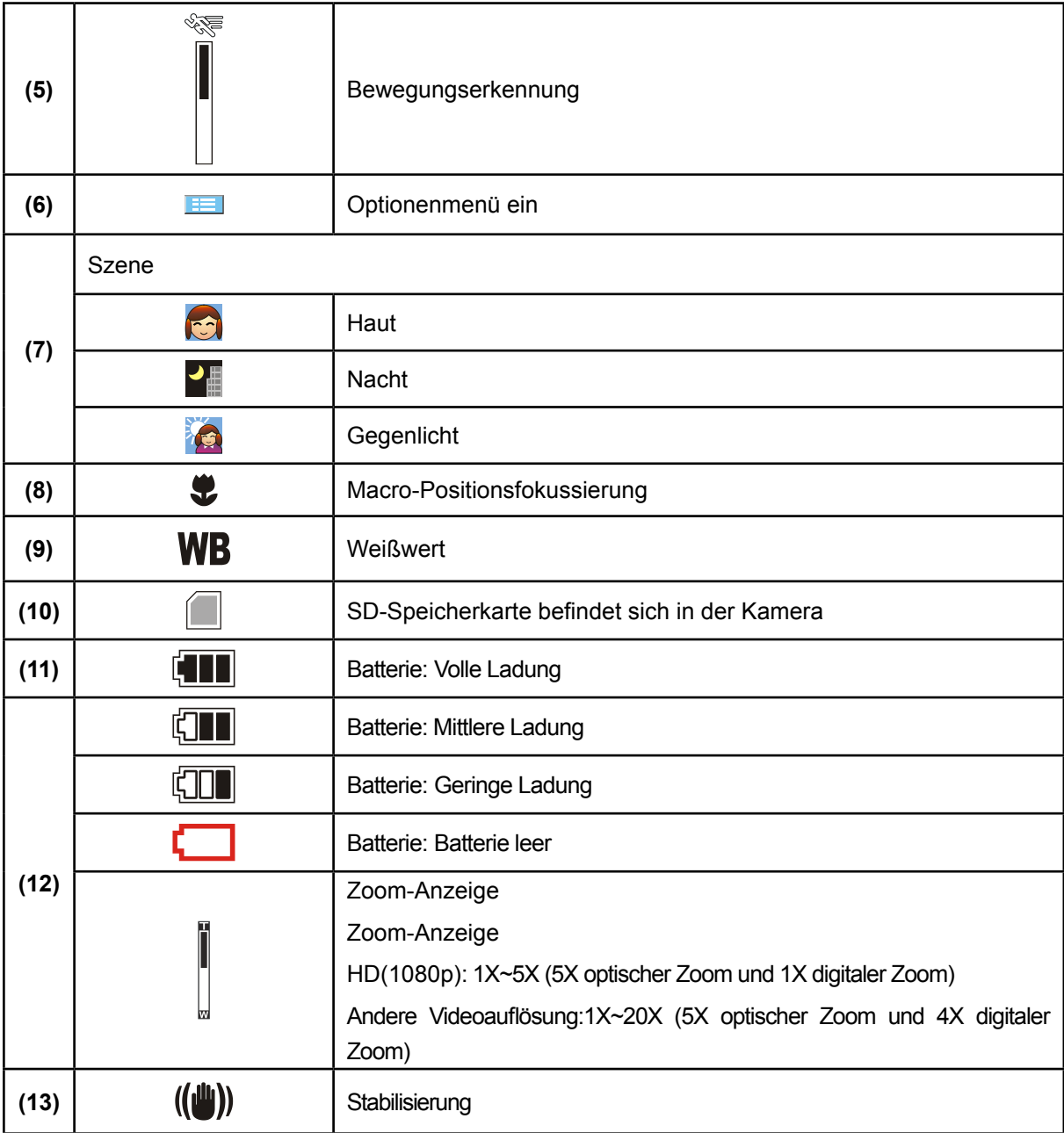

#### *Hinweis*

Szene*: Die Effekte Schwarzweiß/Klassisch/Negativ werden direkt auf dem LCD-Monitor wiedergegeben.*

### **Filmaufnahme**

- Zum Starten der Aufnahme drücken Sie den Filmauslöser ( $\blacksquare$ ). Während einer Filmaufnahme, wird auf dem LCD-Monitor die Zeit angezeigt. Um die Aufnahme zu beenden, müssen Sie ein zweites Mal auf den Filmauslöser ( $\overline{\mathbf{f}}$ ) drücken.
- Wenn Sie sich die gespeicherten Filme ansehen möchten, drücken Sie einmal auf die Aufnahme/ Wiedergabe Taste, um in den Wiedergabe-Modus zu wechseln.
- Für die Filmaufnahme gibt es 5 verschiedene Auflösungen.

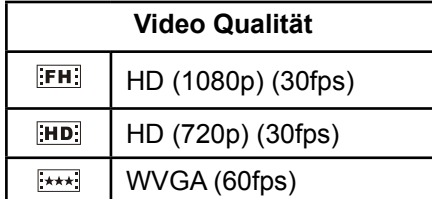

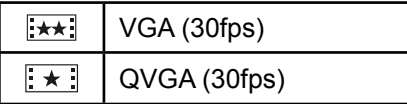

### **Aufnahme von Fotos**

- Um ein Foto aufzunehmen, Drücken Sie auf den Auslöser(
<br>
D > zur Hälfte herunter, und halten Sie ihn so lange gedrückt, bis der weiße Fokusrahmen grün wird. Drücken Sie dann zum Fotografieren den Auslöser vollständig herunter.
- Durch Drücken der Aufnahme/Wiedergabe Taste zeigen Sie ein Bild an.
- Für die Fotoaufnahme gibt es drei verschiedene Auflösungen.

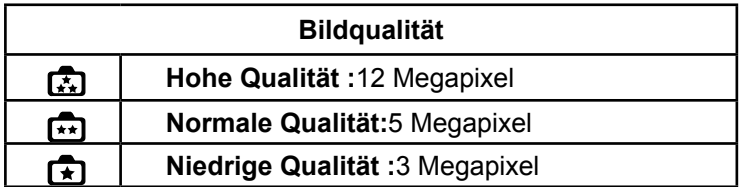

## **Anwenden der Blitz- oder Digitalleuchtfunktion**

- Die Kamera verfügt über 3 Blitzeinstellungen und über einen einstellungen mit dem Aufnahmeobjekte die zu dunkel sind oder sich im Schatten befinden, aufgehellt werden können.
	- 1. **Automatischer** Blitz (  $\overline{4A}$  ): Der Blitz wird entsprechend der Lichtbedingungen automatisch dazugeschaltet. Dieser Modus wird für normale Aufnahmen verwendet.(nur im aufnahme von Fotos)
	- 2. **Rote-Augen- Reduzierung(**  $\bigtriangledown$  **):** Durch den Vorblitz wird der Rote-Augen-Effekt reduziert.(nur im aufnahme von Fotos)
	- 3. **Digitalleucht (<sup>\*o\*</sup>):** Um den dynamischen Bereich für die Ermittlung des Gegenlichts und Kontrasts zu erweitern, sodass das Aufnahmeobjekt heller und klarer wird.
	- 4. Blitz Aus ( $\bigcirc$ ): Der Blitz ist deaktiviert. Dieser Modus ist geeignet für Aufnahmen an Orten, an denen die Verwendung eines Blitzes untersagt ist oder wenn der Abstand zum fotografierten Objekt weiter ist als die Blitzreichweite.(nur im aufnahme von Fotos)

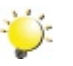

## *Hinweis*

Wenn die Batterie gering ist ([[TTT]]), wird das blitz automatisch deaktiviert.

### **Den Selbstauslöser zum Aufnehmen von Bildern anwenden**

- Anwendung des Selbstauslösers::
- 1. Auf die Linke Taste drücken. Das Symbol des Selbstauslösers (
ighter linken Seite erscheint auf dem Bildschirm.
- 2. Um ein Foto aufzunehmen, drücken Sie auf den Bildauslöser( $\Box$ ). Die Diode des Selbstauslösers vorne auf der Kamera blinkt, bis der Verschluss funktioniert (ungefähr 10 Sekunden später). Kurz bevor die Aufnahme gemacht wird, wird das Blinken des Selbstauslöser-Lichts schneller.

## **Verwenden der Zoomfunktion**

- Mit dem Zoom können Sie Ihre Motive bei der Aufnahme von Filmen oder Bildern vergrößern.
	- 1. Drücken Sie zum Vergrößern/Verkleinern des Bilds auf die Tele Weitwinkelaufnahme Taste.
	- 2. Die Aufnahmen können von 1- bis 5-fach vergrößert werden (5-facher optischer und 1-facher digitaler Zoom)/1- bis 20-fach vergrößert werden (5-facher optischer und 4-facher digitaler Zoom).

## **Einstelloptionen im Aufnahme-Modus**

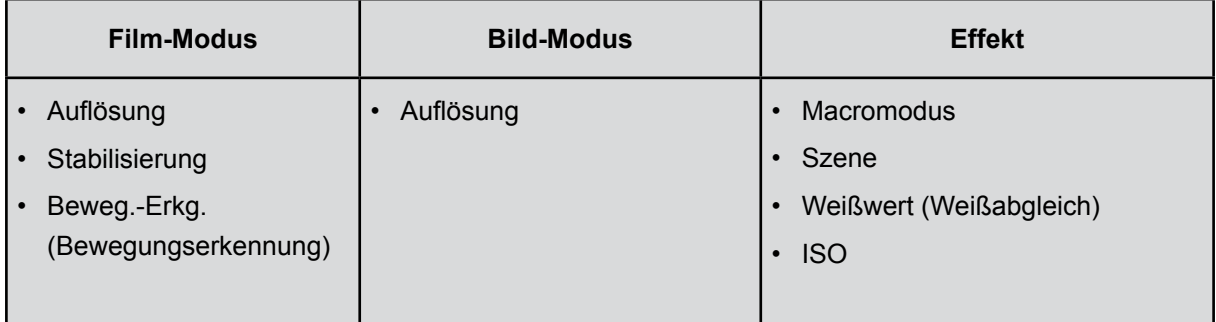

## **Bedienmöglichkeiten für den Aufnahme-Modus**

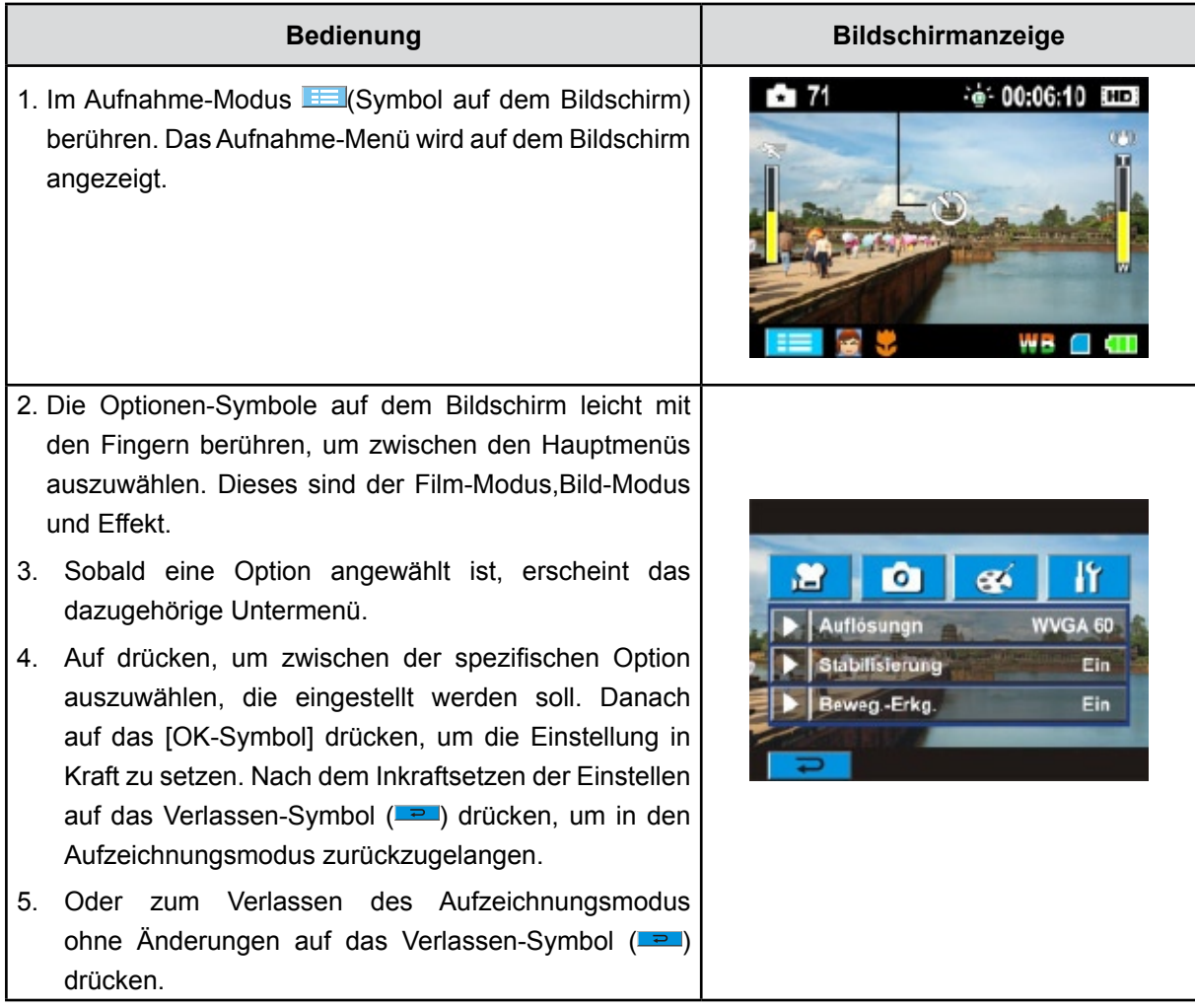

# **Film-Modus UnterMenü Einstellung**

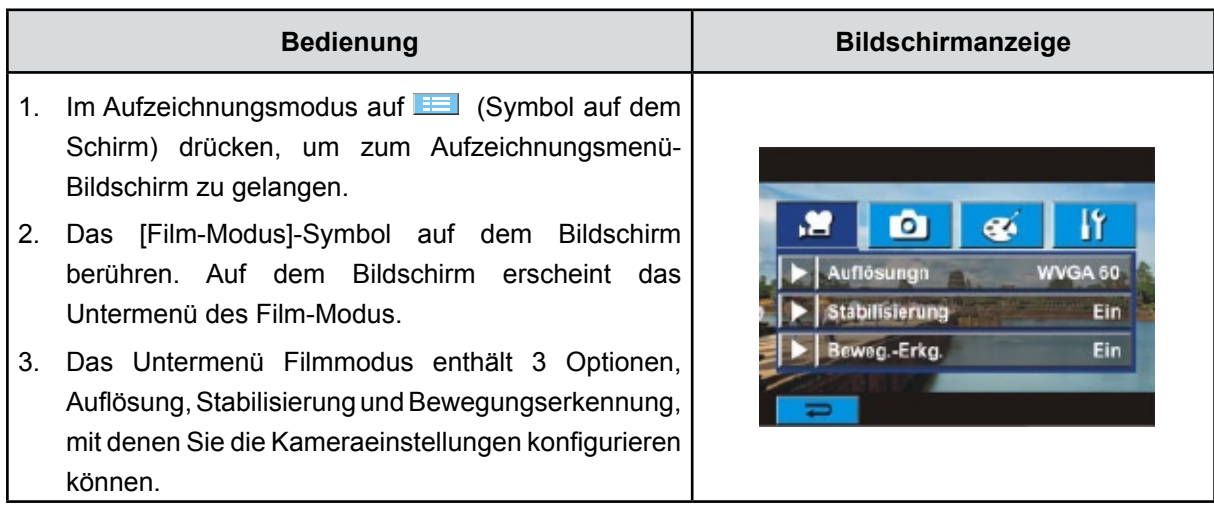

#### **Filmauflösung**

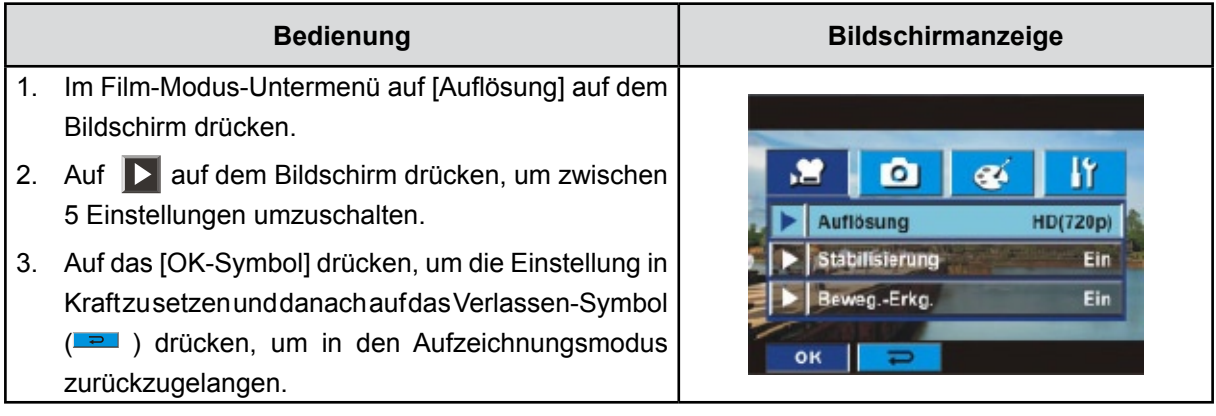

#### **Stabilisierung**

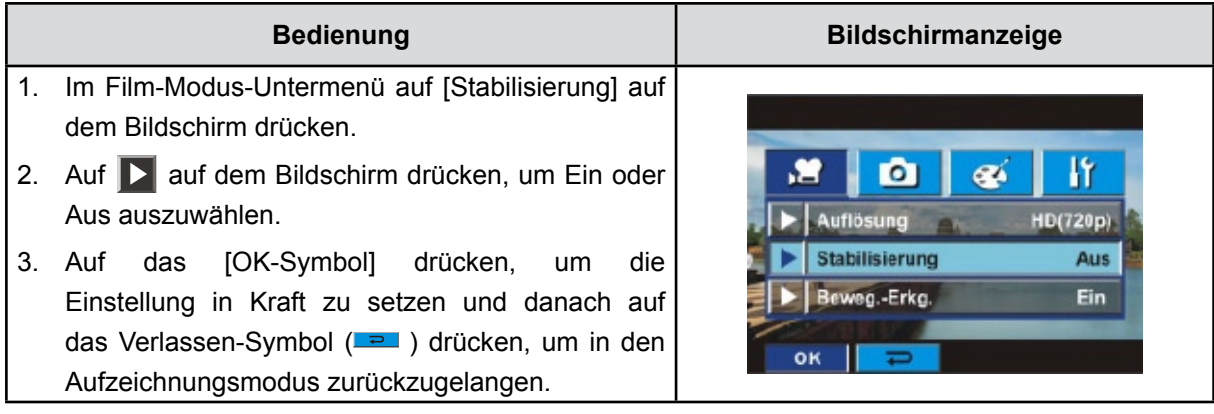

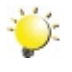

# *Hinweis*

*Der Stabilisator funktioniert nicht für HD-1080p-Aufnahmen und auch nicht bei WVGA mit 60 fps.*

### **Bewegungserkennung**

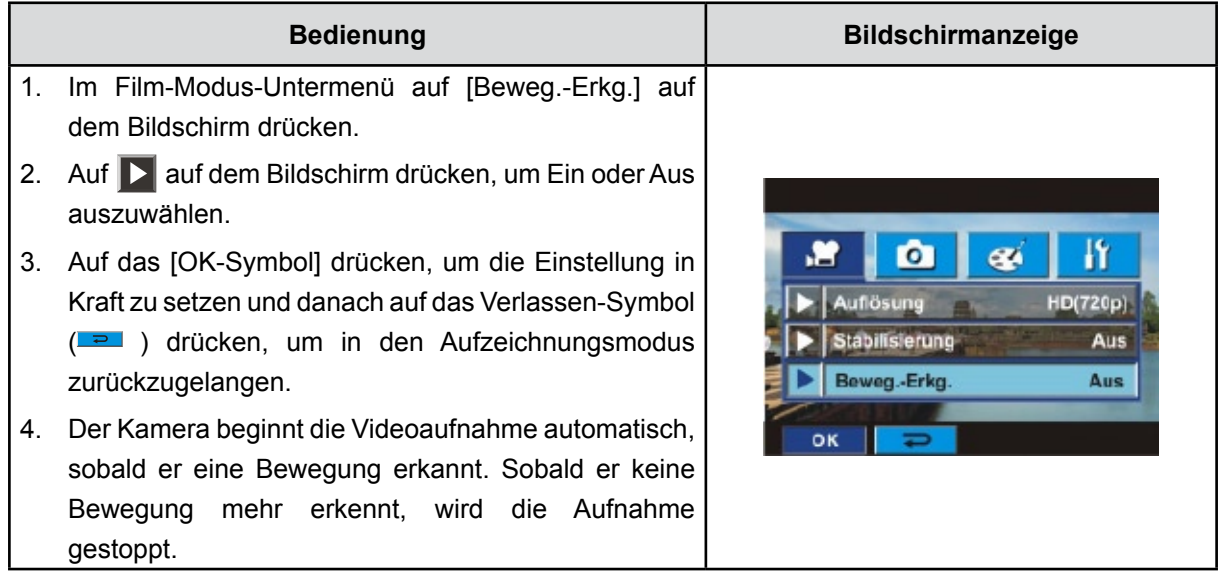

# **Bild-Modus UnterMenü Einstellung**

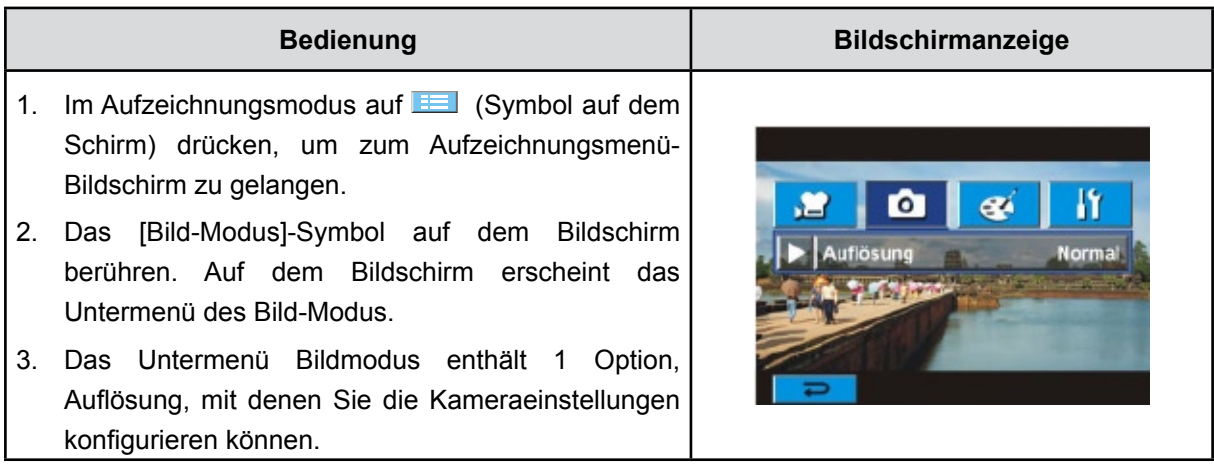

## **Bildauflösung**

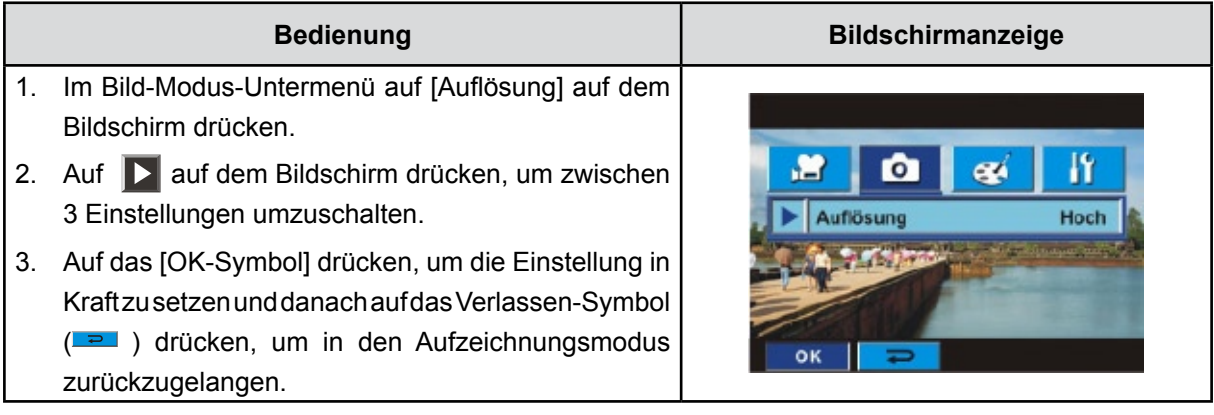

## **Effekt UnterMenü Einstellung**

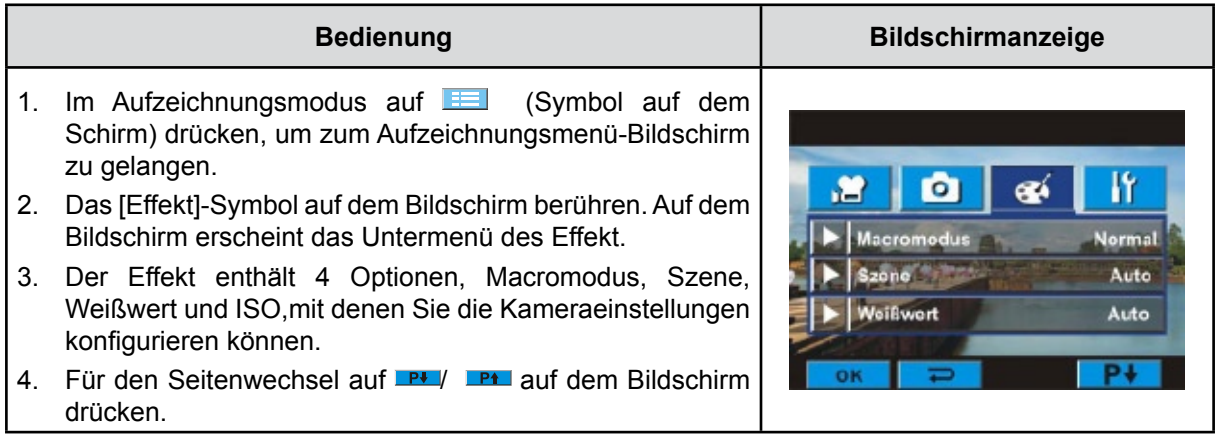

#### **Macromodus**

Wenn der Makro-Modus auf Makro eingestellt ist, können Sie Nahaufnahmen von Aufnahmeobjekten machen, die 1 bis 80 cm entfernt sind.

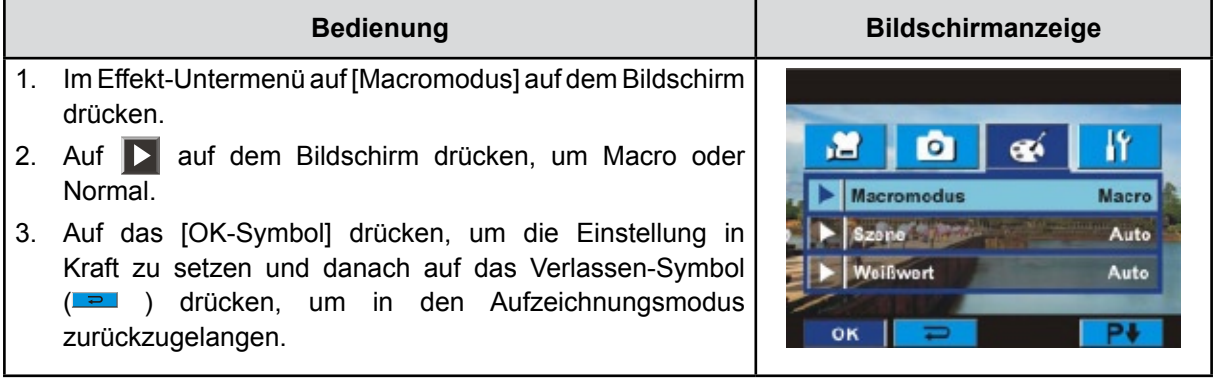

#### **Szene**

Wählen Sie den Modus entsprechend des Motivs.

- **Auto:** Aufnahme ohne Spezialeffekt auf dem Bild.
- **Haut:**Aufnahme mit einem Effekt, mit dem Hauttöne natürlicher aussehen.
- **• Nacht**: Der Nacht-Modus wird für Nachtaufnahmen und bei schlechten Lichtbedingungen verwendet
- **• Gegenlicht:** Hier können Sie Aufnahmen machen, wenn sich das Aufnahmeobjekt vor einer Lichtquelle befindet.
- **• S/W (Schwarz/Weiß):**Umwandlung in Schwarzweiß-Bild
- **• Klassisch:**Umwandlung in Brauntöne
- **• Negativ:**Umwandlung des Bilds in ein Negativ

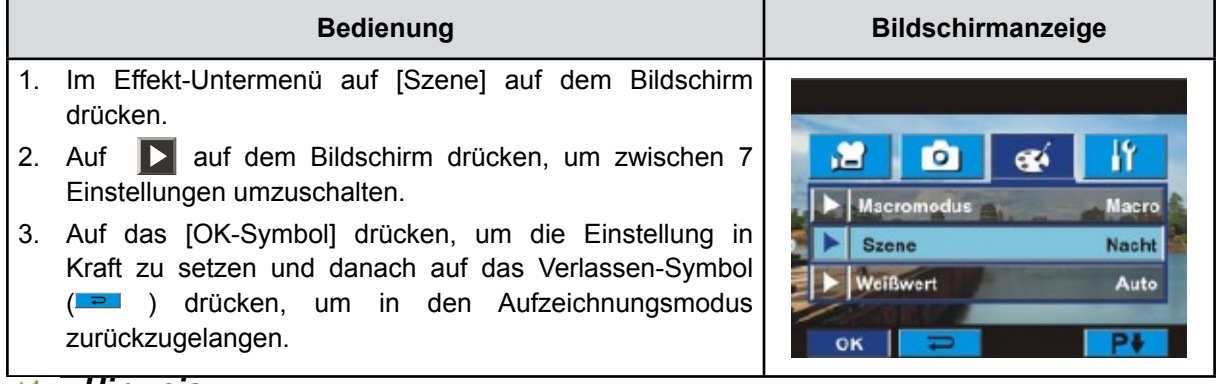

#### *Hinweis*

*Um ein Verwackeln der Bilder zu vermeiden, sollten Sie die Kamera für die Aufnahme im Nachtmodus auf eine ebene, stabile Unterlage stellen oder ein Stativ verwenden.*

#### **Weißabgleich (Weißwert)**

Die Kamera stellt den Farbausgleich der Bilder automatisch ein. Es sind drei manuelle Einstellungsmöglichkeiten verfügbar.

- **Autom.:** Die Kamera stellt den Weißwert automatisch ein.
- **• Tagesl. (Tageslicht):** Für Aufnahmen im Freien.
- **• Kunstl.1 (Leuchtstofflicht):** Für Aufnahmen bei Leuchtstofflicht.
- **• Kunstl.2 (Glühlampenlicht):** Für Aufnahmen bei Glühlampenlicht.

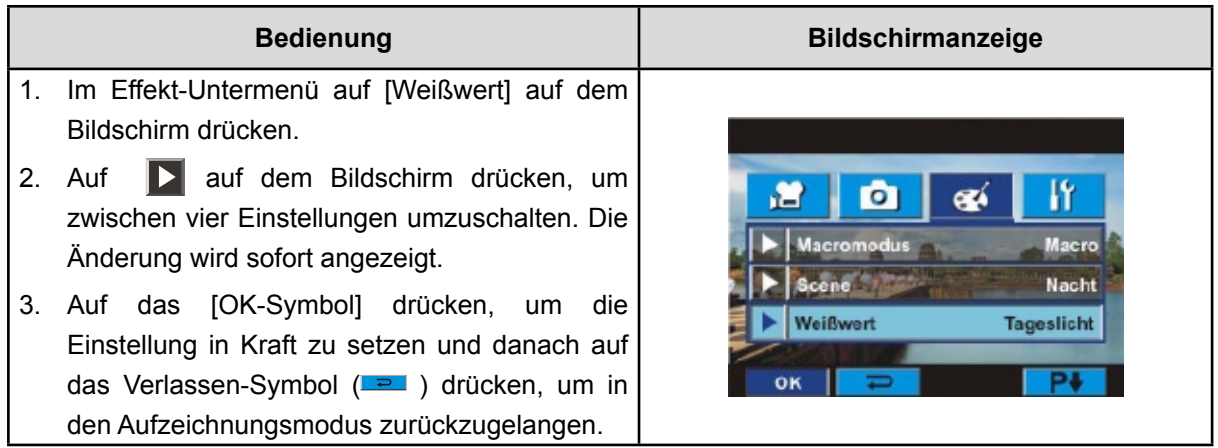

#### **ISO**

Die Kamera stellt die ISO-Empfindlichkeit der Bilder automatisch ein. Es sind zwei manuelle Einstellungsmöglichkeiten verfügbar. Der numerische Wert das größer ist, ist die Empfindlichkeit das höher.

- **Autom.:** Die Kamera stellt die ISO-Empfindlichkeit automatisch ein.
- **• ISO 800**
- **• ISO 1600**

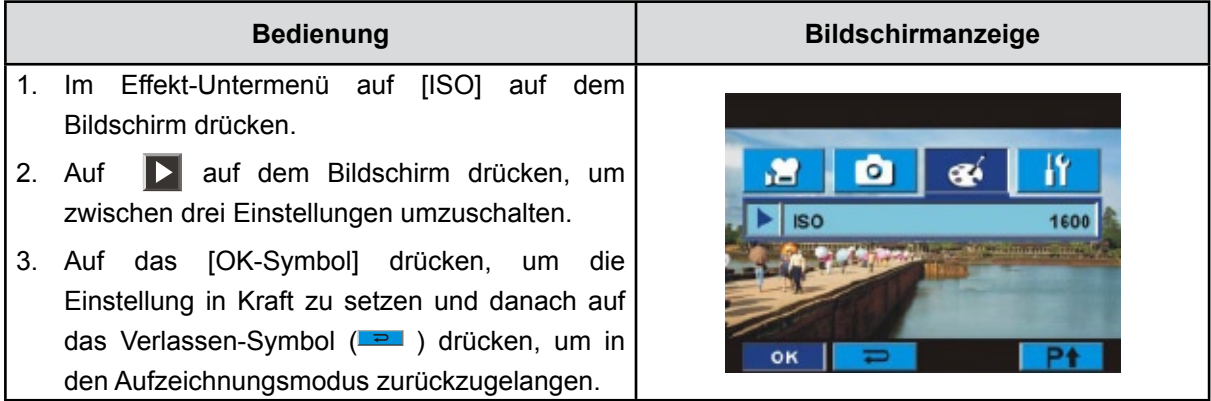

# **Abschnitt 4 Verwenden des Wiedergabemodus**

## **Funktionen der Richtungstasten**

Im Film- und Fotowiedergabe-Modus haben die Richtungstasten die folgenden Funktionen.

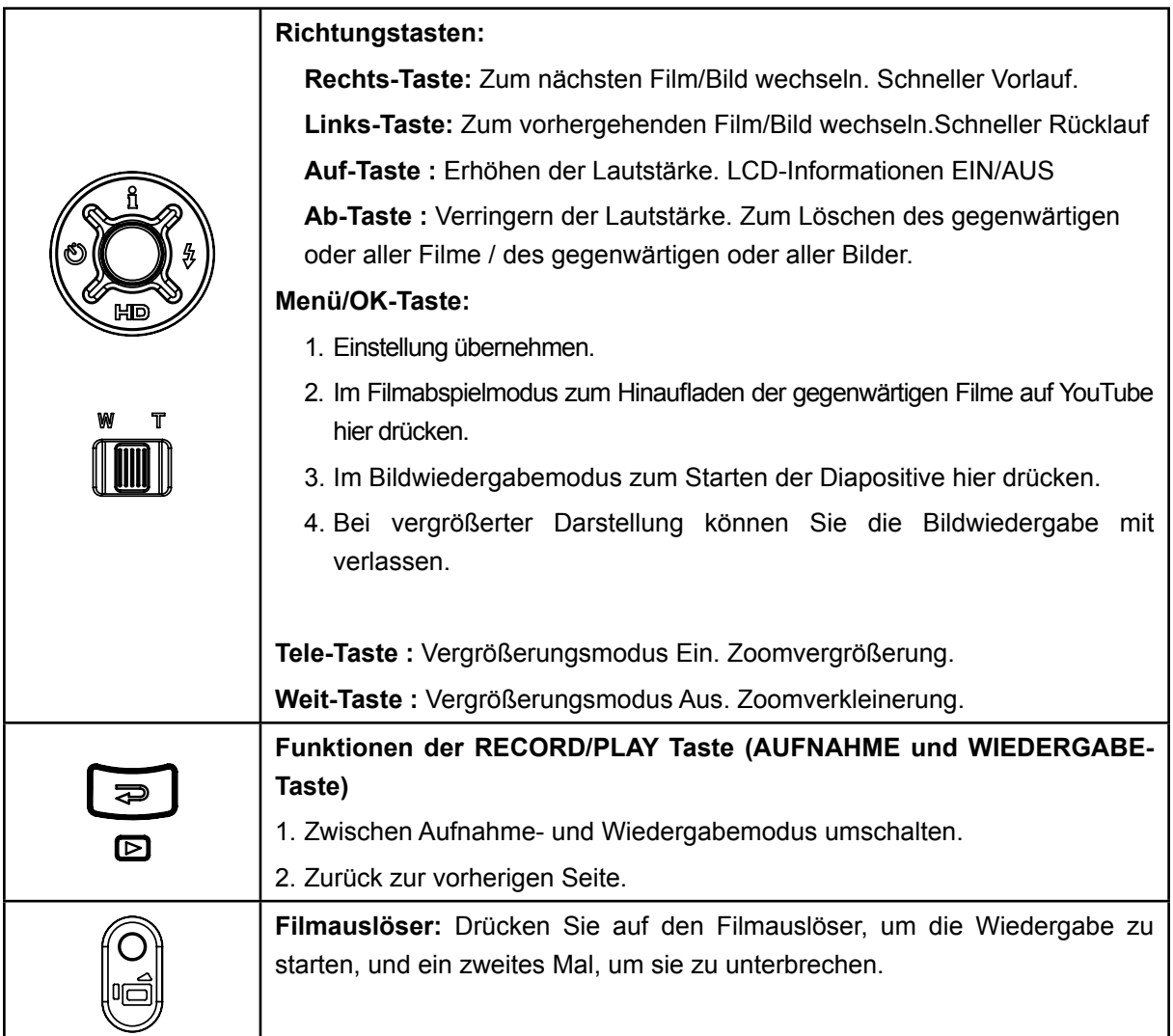

# **Anzeigen auf dem LCD-Monitor**

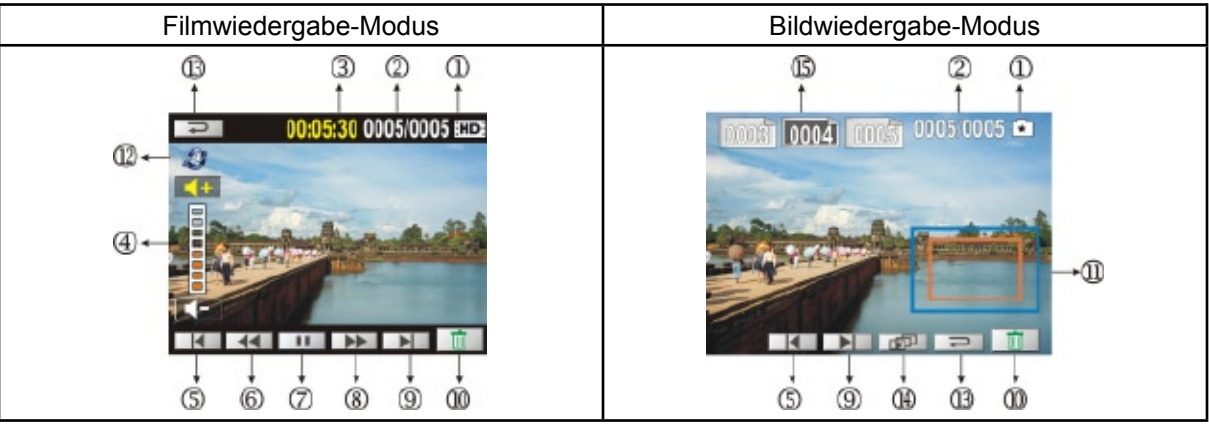

Im Wiedergabe-Modus erscheinen auf dem LCD-Monitor die folgenden Anzeigen:

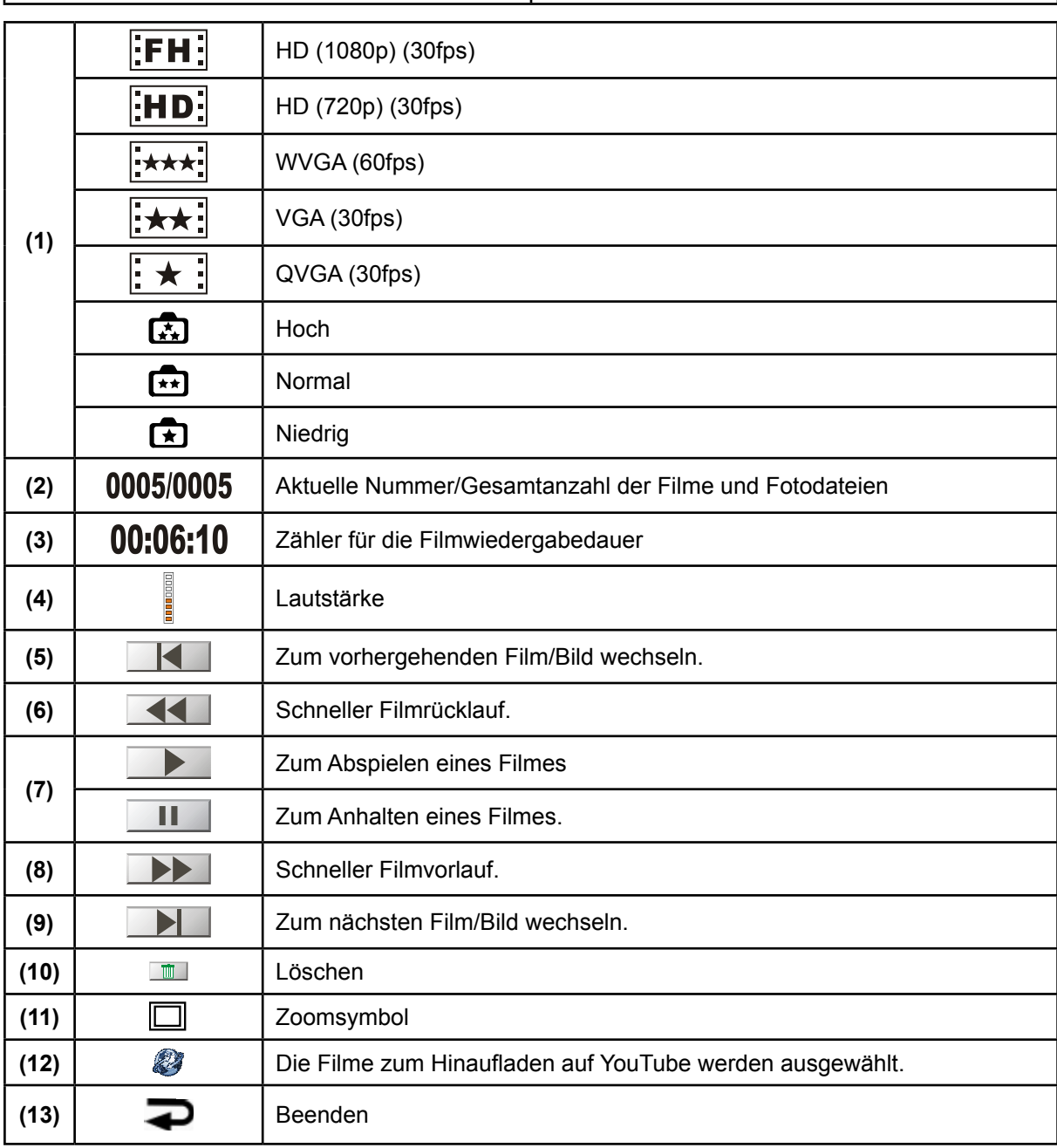

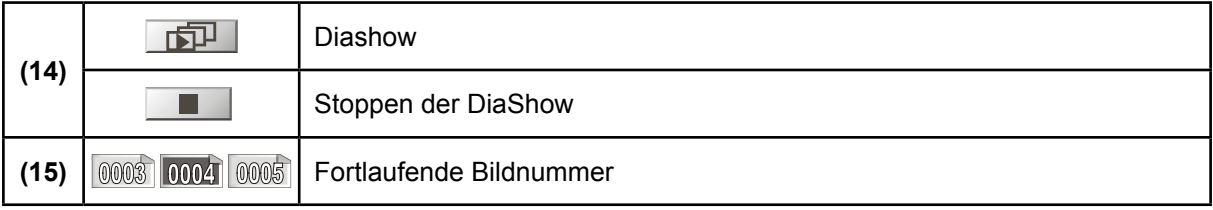

## **Bedienmöglichkeiten für den Wiedergabemodus**

Im Wiedergabe-Modus können Sie sich Filme und Bilder ansehen, die sich im internen Speicher oder auf der optionalen Speicherkarte befinden.

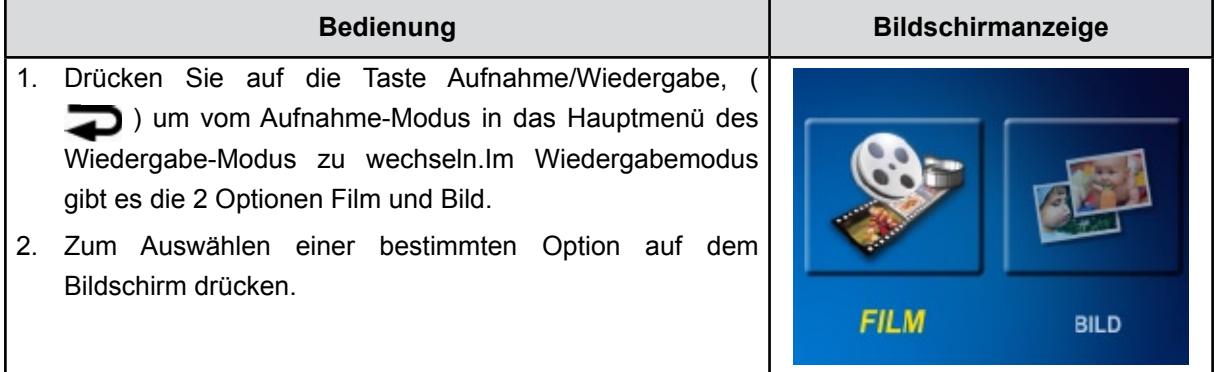

## **Filmwiedergabe**

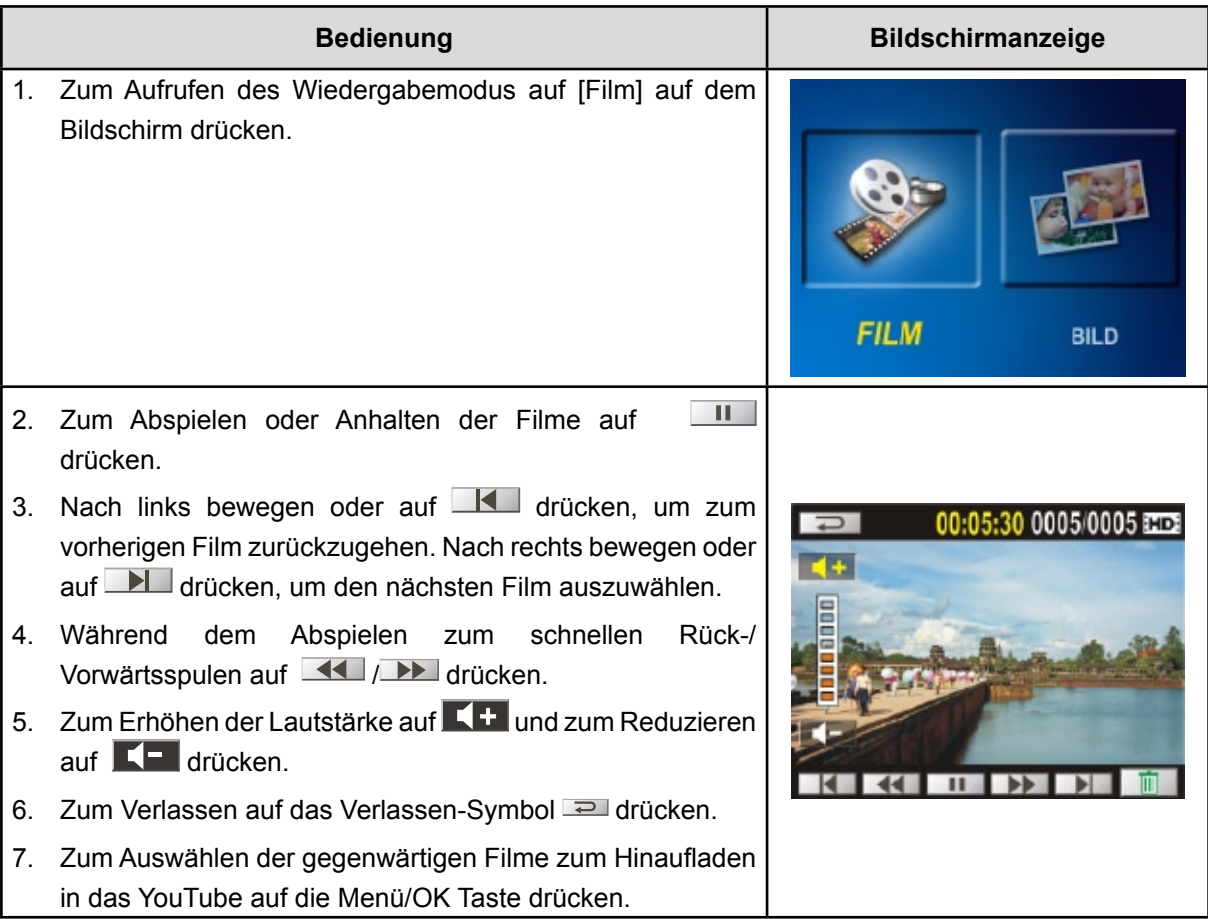

#### *Hinweis*

*Bei einem Leerlaufbetrieb des LCD's während einigen Sekunden werden die Anzeigebalken der Wiedergabefunktion automatisch ausgeblendet.*

#### **Löschen von Filmen**

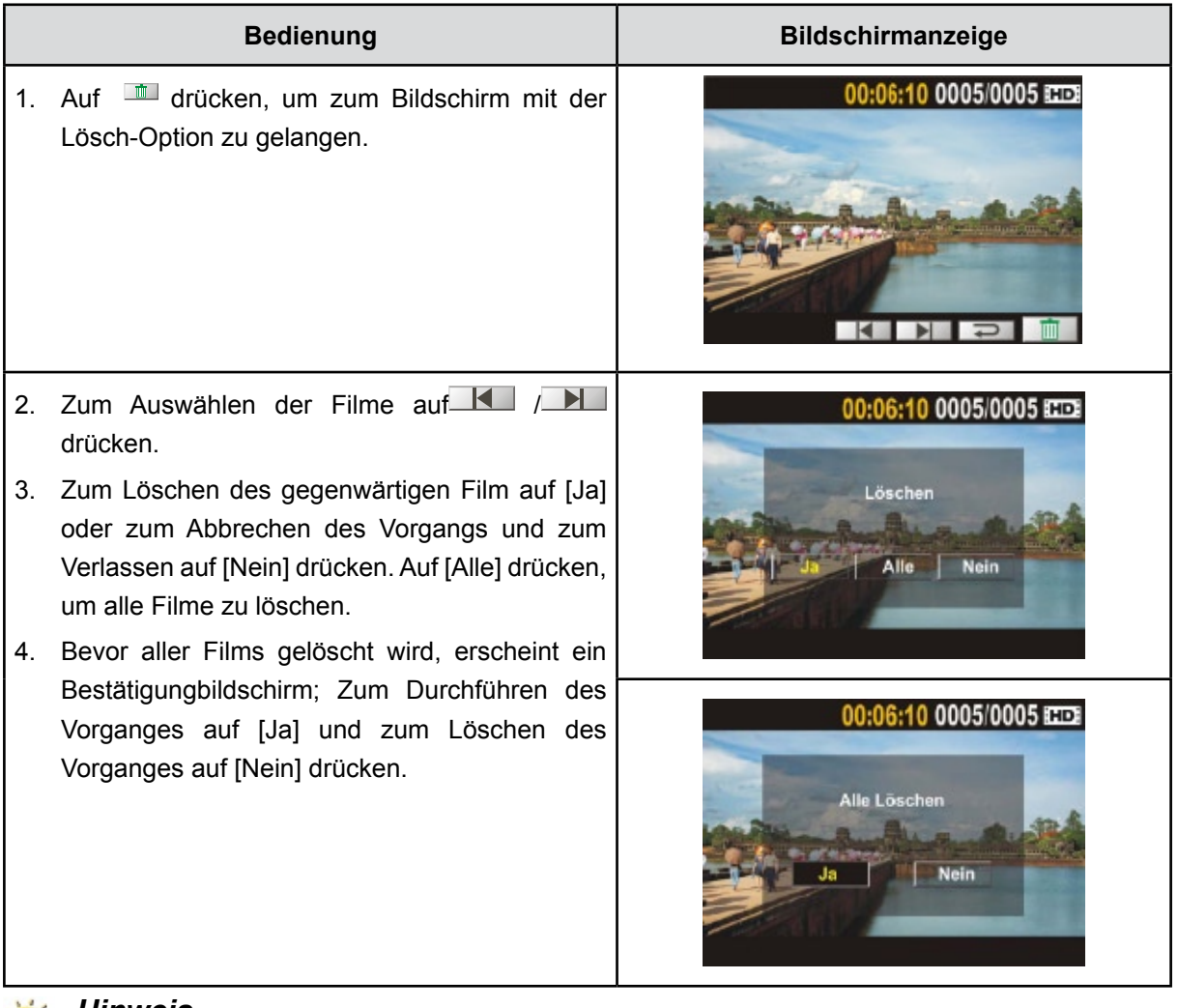

# *Hinweis*

- *• Ist eine Speicherkarte eingesetzt, werden nur die Filme gelöscht, die sich auf der Speicherkarte befinden.*
- *• Filme, die sich auf einer gesperrten Speicherkarte befinden, können nicht gelöscht werden.*

# **Wiedergabe von Fotos**

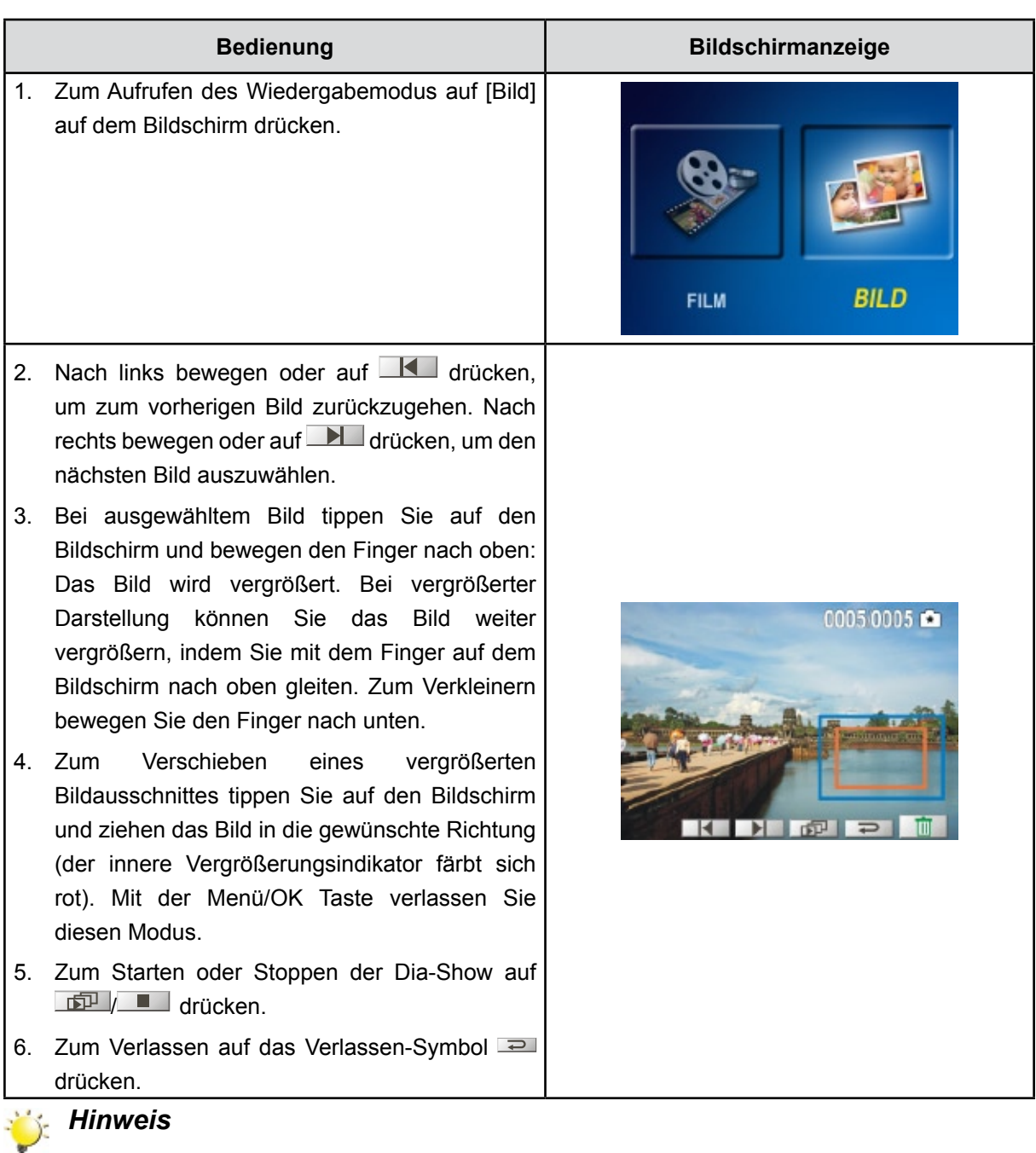

*Bei einem Leerlaufbetrieb des LCD's während einigen Sekunden werden die Anzeigebalken der Dia-Show funktion automatisch ausgeblendet.*

#### **Foto löschen**

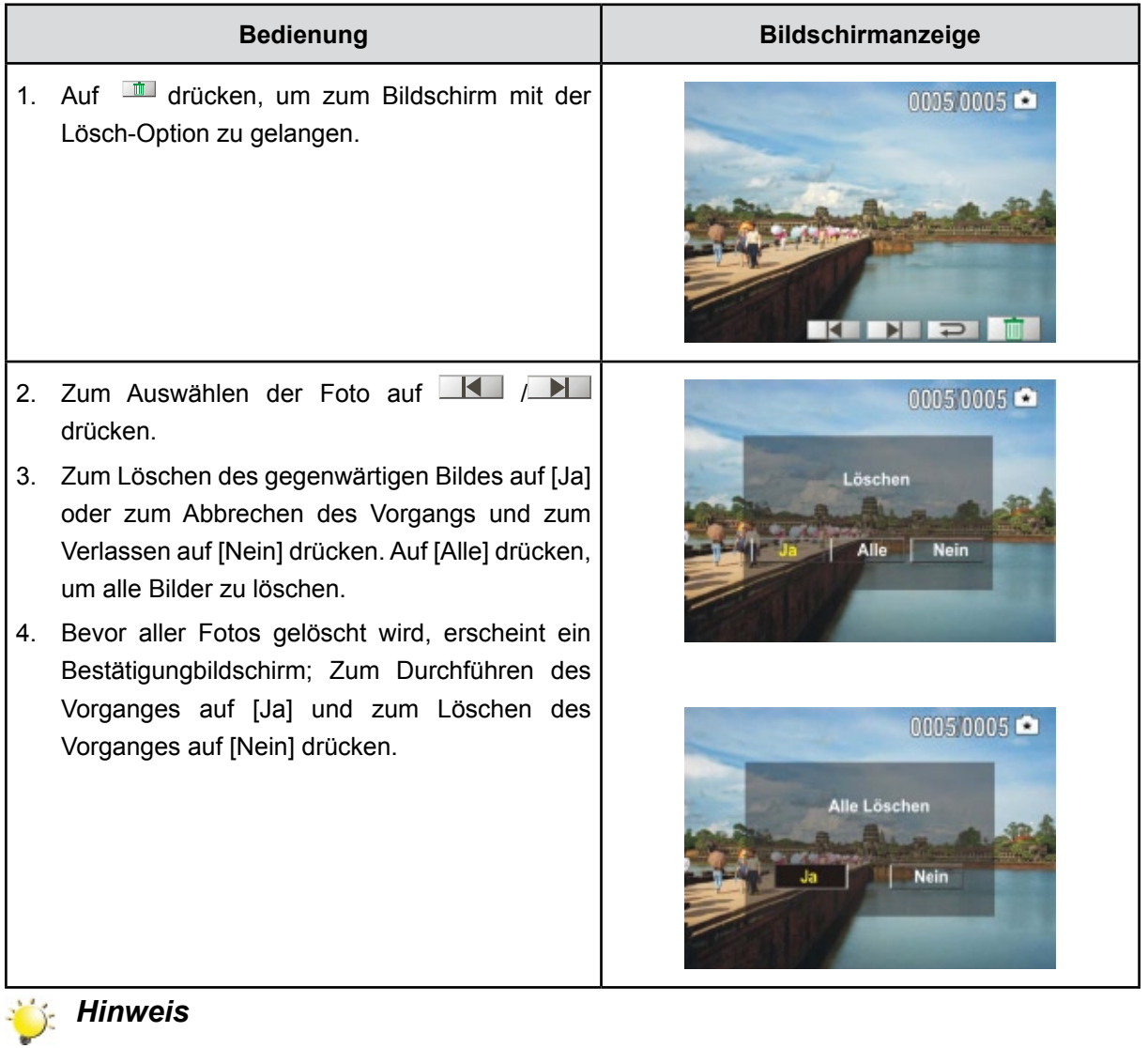

- *• Ist eine Speicherkarte eingesetzt, werden nur die Fotos gelöscht, die sich auf der Speicherkarte befinden.*
- *• Fotos, die sich auf einer gesperrten Speicherkarte befinden, können nicht gelöscht werden.*

# **Abschnitt 5 Einstellen des Kamera**

# **Menü Einstellung**

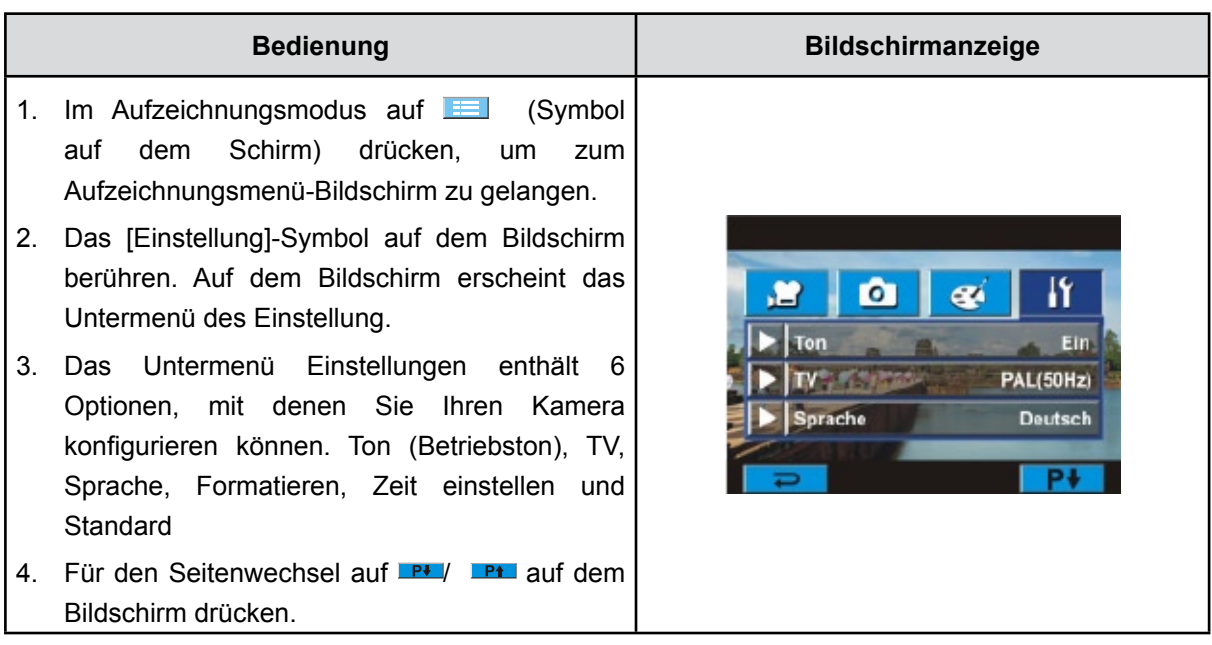

#### **Ton**

Aktivieren oder deaktivieren Sie den Tastenton.

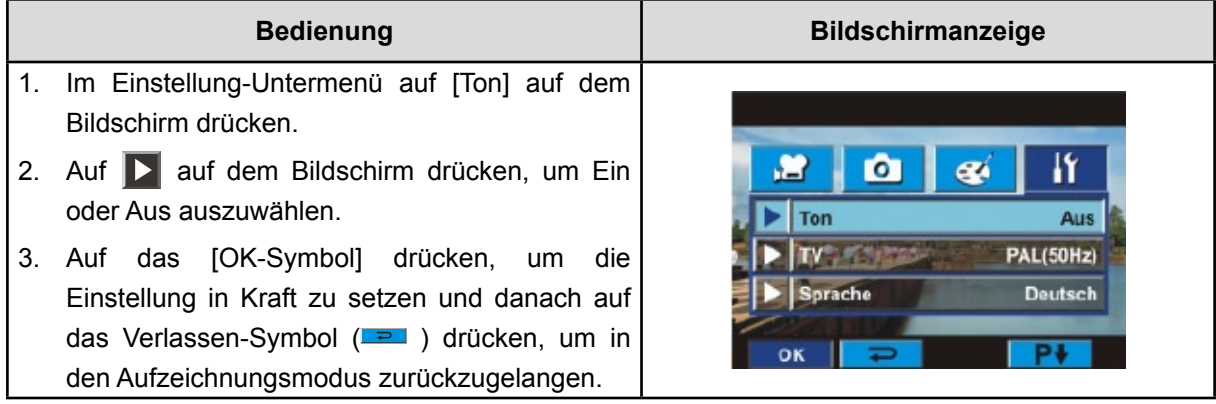

**TV**

Stellen Sie sicher, dass der für Ihre Region geeignete TV-Standard – NTSC oder PAL – eingestellt ist. Ist das falsche TV-System eingestellt, flimmert das Bild bei der Wiedergabe.

**NTSC:** USA, Kanada, Japan, Südkorea, Taiwan usw.

PAL: UK, Europa, China, Australien, Singapur, Hongkong usw.

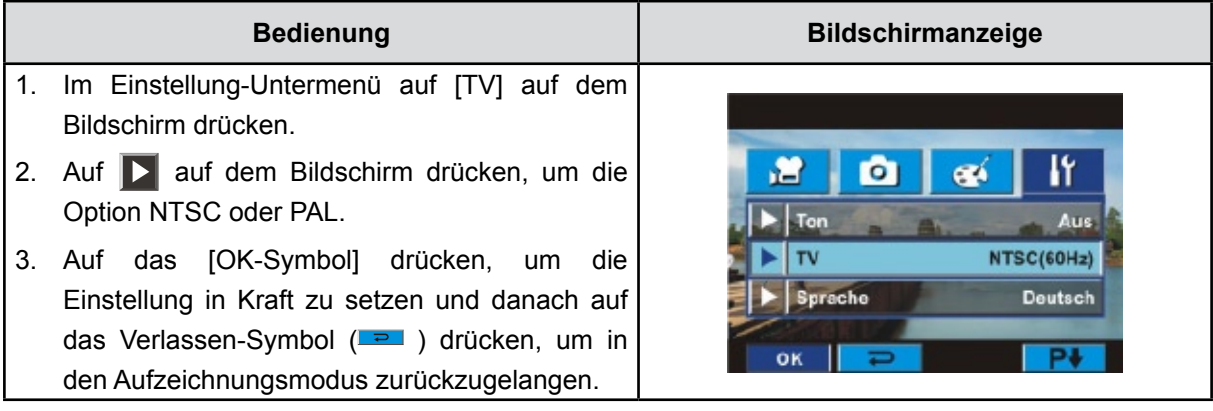

### **Sprache**

Wählen Sie mit dieser Option die Sprache für die Benutzeroberfläche aus.

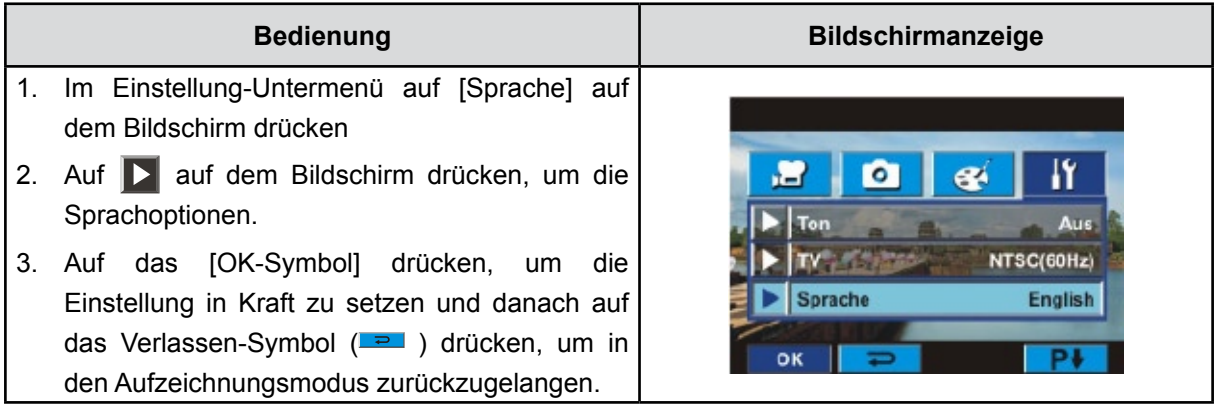

#### **Formatieren**

**Ja:** Die SD-Speicherkarte wird formatiert (wenn sich eine SD-Speicherkarte im Kamera befindet) oder internen Speicher (wenn sich keine SD-Speicherkarte im Kamera befindet)

**Nein:** Die SD-Speicherkarte wird nicht formatiert (wenn sich eine SD-Speicherkarte im Kamera befindet) oder internen Speicher (wenn sich keine SD-Speicherkarte im Kamera befindet)

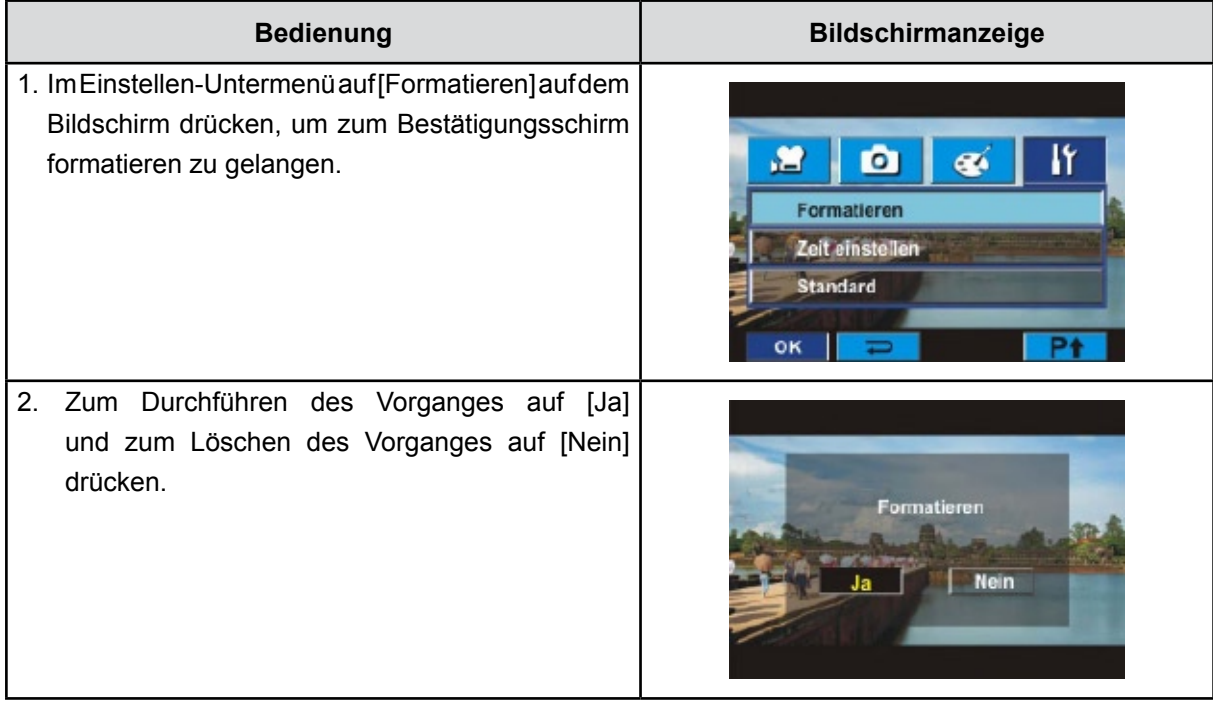

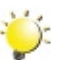

**Hinweis** 

*Beim Formatieren der SD-Karte werden sämtliche Daten gelöscht. Vergessen Sie nicht, sämtliche Daten mit Ihrem PC zu sichern, ehe Sie die SD-Karte formatieren.* 

#### **Zeiteinstellung**

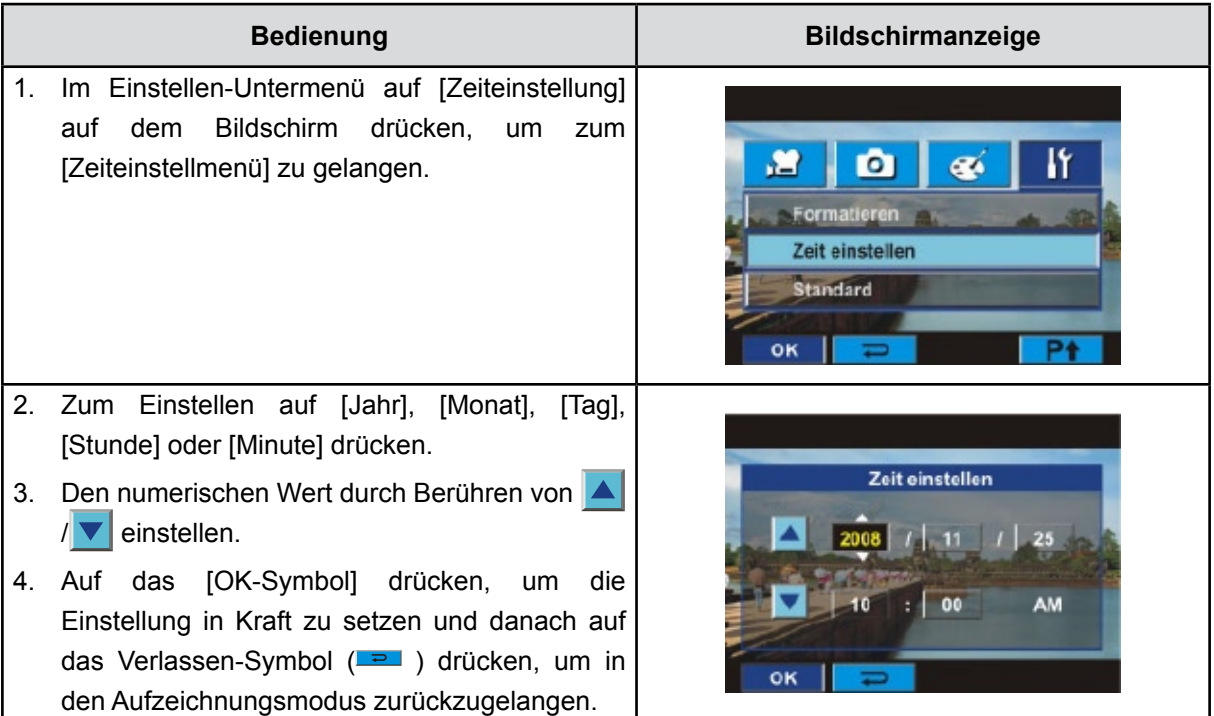

#### **Standard**

Wählen Sie diese Option, um die Werte wieder auf ihre Standardeinstellungen zurückzusetzen.

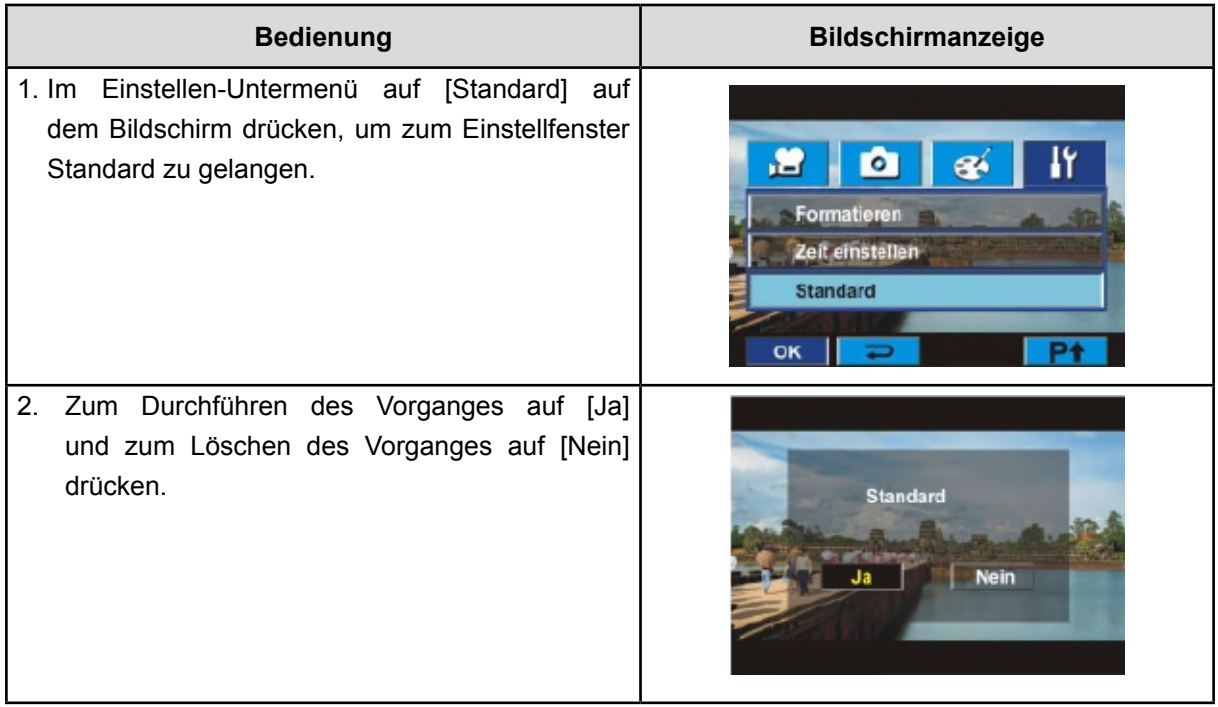

In der nachfolgenden Tabelle werden die Standardeinstellungen der Kamera dargestellt.

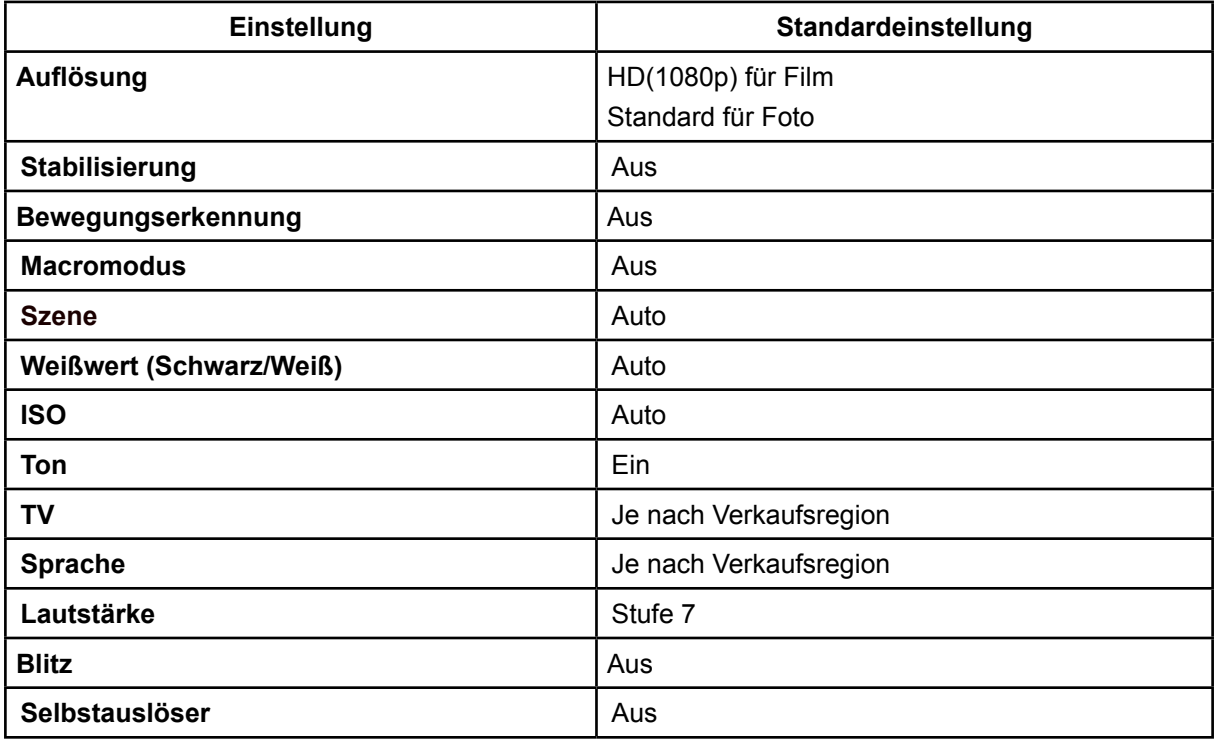

# **Abschnitt 6 Wiedergabe von Fotos und Filmen auf einem TV**

## **Anschluss an einen High-Definition 16:9 (Breitbild)TV**

- 1. Ein Ende des HDMI-Kabel wird in die HDMI Out-Buchse an Ihrer Kamera eingesteckt.
- 2. Das andere Ende wird am Fernsehgerät angesteckt.
- 3. Stellen Sie die Videoeingangsquelle des Fernsehers auf die Option "HDMI" ein.
- 4. Zur Ansicht der Bilder oder des Filmes auf einem TV auf die Richtungstasten drücken.
	- 1. Mit den Rechts/Links-Tasten können Sie zum vorhergehenden oder nächsten Foto/Film wechseln.
	- 2. Drücken Sie auf den Filmauslöser, um die Wiedergabe zu starten, und ein zweites Mal, um sie zu pause.
	- 3. Während der Filmwiedergabe können Sie mit den Rechts/Links-Tasten einen schnellen Vor-/ Rücklauf starten. Zum Stoppen lassen Sie die Taste wieder los.
	- 4. Zum Anpassen der Lautstärke benutzen Sie die Auf /Ab -Tasten.
	- 5. Im Bildwiedergabemodus, können Sie es mit den Tele vergrößern. Mit den Richtungstasten können Sie das vergrößerte Bild navigieren. Drücken Sie auf Menü/OK Taste, um den Navigationsmodus zu beenden.

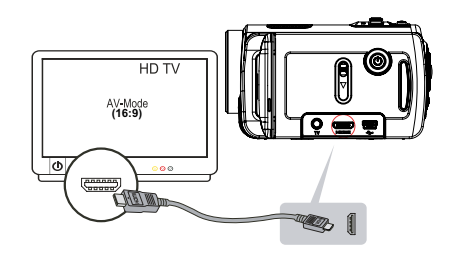

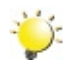

#### *Hinweis*

*Der Kamera kann keine Filme und Fotos aufnehmen, wenn er an ein hoch auflösendes Fernsehgerät angeschlossen ist. Auch der LCD-Bildschirm funktioniert nicht, wenn der Kamera an ein hoch auflösendes Fernsehgerät angeschlossen ist.*

## **Anschluss an ein Nicht-HD 4:3 TV**

- 1. Ein Ende des AV-Kabels wird in die AV Out-Buchse an Ihrer Kamera eingesteckt.
- 2. Das andere Ende wird am Fernsehgerät angesteckt.
- 3. Zur Ansicht der Bilder oder des Filmes auf einem TV auf die Richtungstasten drücken.

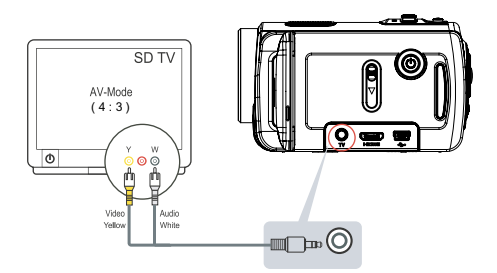

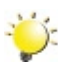

#### *Hinweis*

*Solange die Kamera an ein Fernsehgerät angeschlossen ist, ist der LCD-Monitor deaktiviert.*

# **Abschnitt 7 Wiedergabe von Filmen und Bilder auf dem PC**

#### **Installieren der mitgelieferten Software**

Die mit der Kamera gelieferte CD enthält 2 Anwendungsprogramme.

- **ArcSoft MediaImpression** ist ein benutzerfreundliches Programm, mit dem Sie Ihre Medien verwalten, Ihre Videos auf DVD brennen und problemlos bei YouTube hochladen können.
- **Adobe Reader** ist ein weit verbreitetes Programm, das Sie benötigen, um das Benutzerhandbuch lesen zu können. Es ist möglich, dass dieses Programm bereits auf Ihrem Computer installiert ist.

So werden die mitgelieferten Programme installiert:

- 1. Legen Sie die CD-ROM in das CD-ROM-Laufwerk des Computers ein. Das Willkommen-Fenster erscheint.
- 2. Klicken Sie auf "Install Application Software". Folgen Sie den Anweisungen auf dem Bildschirm, um die Installation abzuschließen.

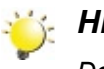

#### *Hinweis*

*Detaillierte Informationen finden Sie in der Online-Hilfe aller mitgelieferten Programme.*

## **Übertragen von Fotos und Filmen auf einen Computer**

Fotos und Filme, die in der Kamera gespeichert sind, können Sie auf einen Computer übertragen, um diese dann als E-Mail zu versenden oder ins Internet zu stellen.

So übertragen Sie Fotos und Filme auf einen Computer:

- 1. Verbinden Sie den Computer und die Kamera mit dem mitgelieferten mini USB 2.0-Kabel. Die LED beginnt zu blinken.
- 2. Sobald die LED-nicht mehr blinkt, befinden sich die Filme und Fotos auf dem Computer im Verzeichnis "Arbeitsplatz\Wechseldatenträger\DCIM\100MEDIA.
- 3. In diesen Ordnern können Sie alle Fotos/Filme ansehen, löschen, verschieben oder kopieren.
- 4. Um die Fotos oder Filme zu bearbeiten, können Sie die mitgelieferte ArcSoft-Bearbeitungssoftware verwenden.

# **Abschnitt 8 Brennen des aufgenommenen Clips auf DVD**

Die mitgelieferte Software-CD enthält die Anwendung ArcSoft MediaImpression, mit der Sie Videoclips auf DVD brennen können. So können Sie Ihre wertvollen Filme auf DVD sichern und sie jederzeit Ihrer Familie und Ihren Freunden zeigen.

So erstellen Sie eine DVD:

- 1. Installieren Sie ArcSoft MediaImpression (siehe Abschnitt 7)
- 2. Klicken Sie auf Window [ Start ]  $\rightarrow$  [(Alle) Programme]  $\rightarrow$  [ ArcSoft MediaImpression ]
- 3. Auf dem Bildschirm erscheint das Hauptfenster von ArcSoft MediaImpression
- 4. Klicken Sie auf [ Make Movie ]

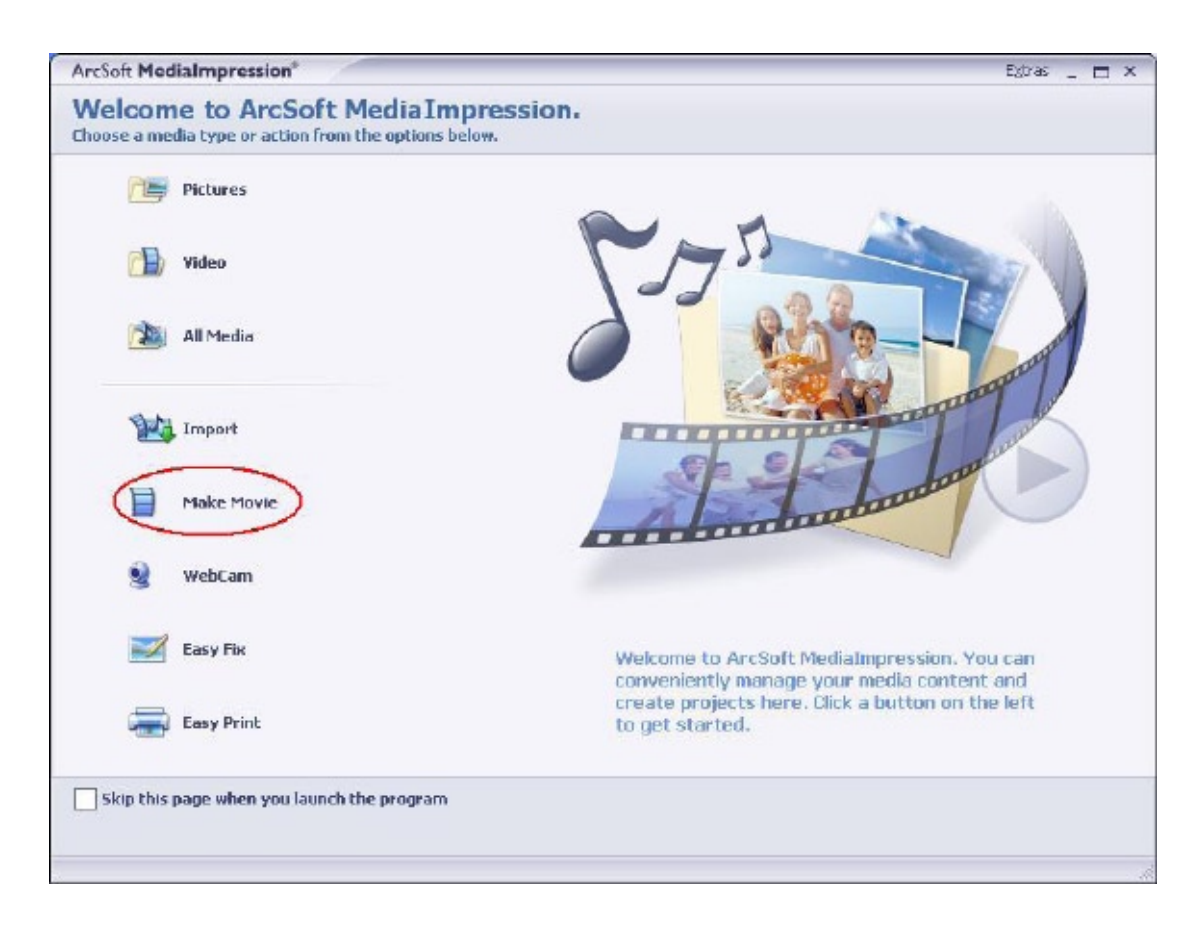

- 5. Das Arbeitsfenster erscheint:
- Wählen Sie den Ordner, der die Dateien enthält, die Sie verwenden möchten.
- Wählen Sie die Dateien.
- Klicken Sie auf die Taste, um die Dateien zu verschieben.
- Klicken Sie auf [Burn to Disc].

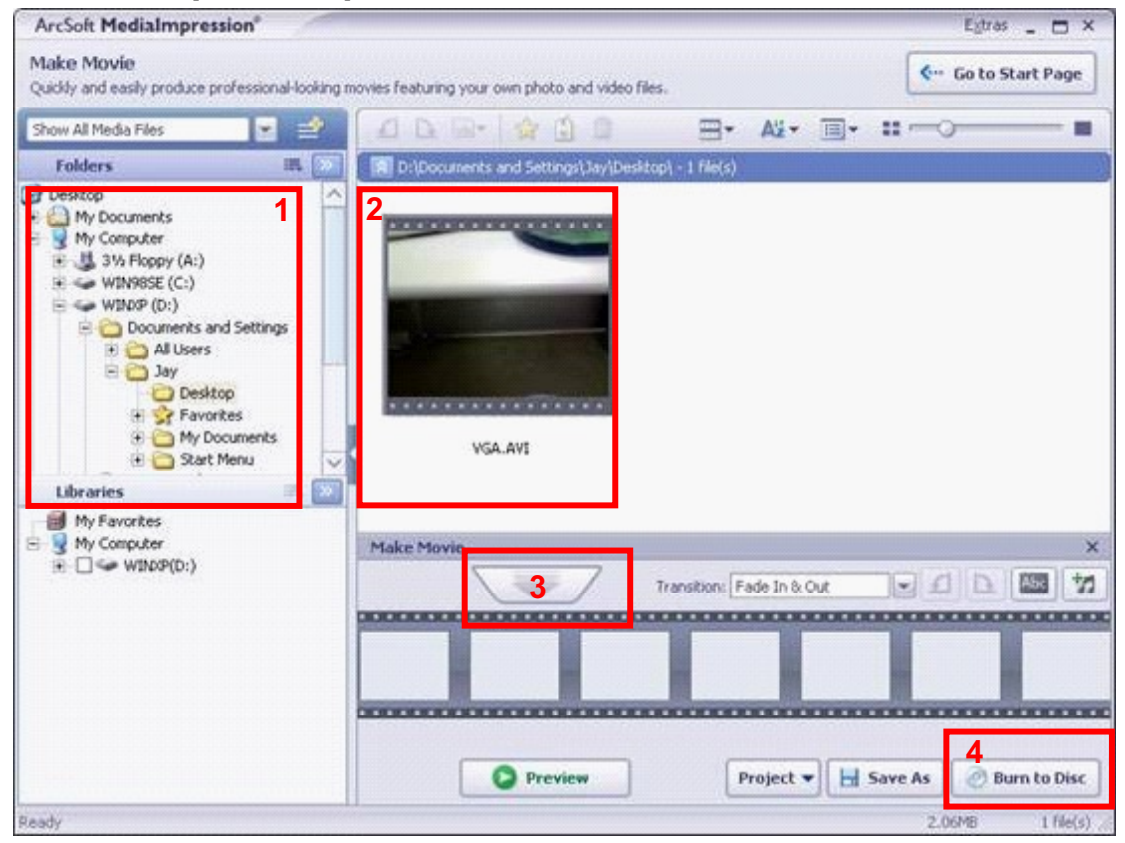

6. Klicken Sie auf [ Start ] , um den DVD-Brennvorgang zu starten.

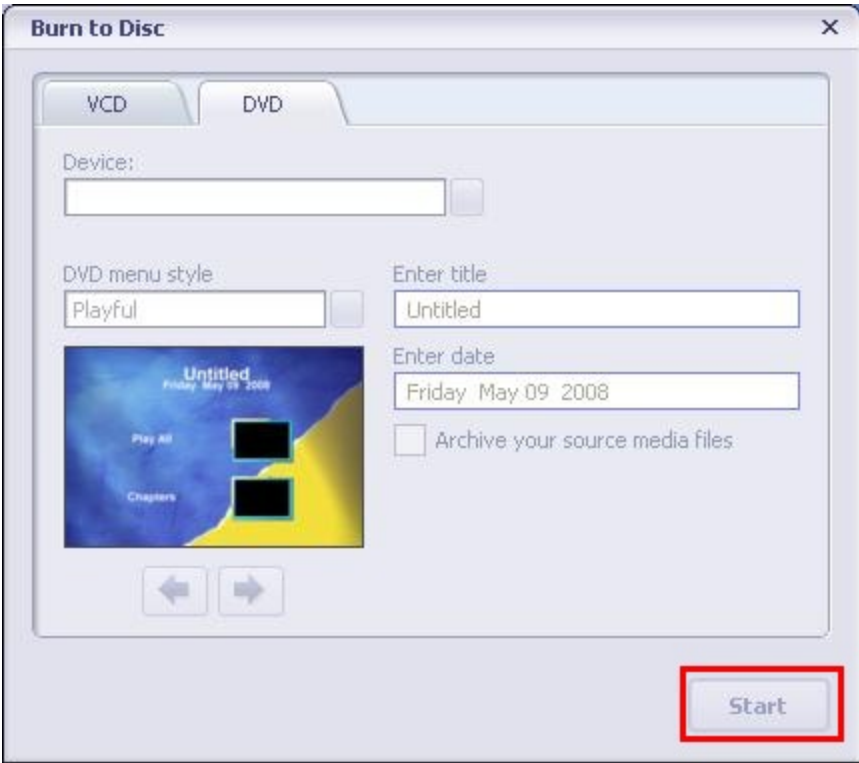

# **Abschnitt 9 Hochladen von Videos auf die YouTube-Website**

Die integrierte YouTube Direct-Anwendung ermöglicht Ihnen eine einfaches und sofortiges Hinaufladen Ihrer Videoclips auf YouTube.

So laden Sie Videodateien auf die YouTube-Website hoch:

- 1. Zum Auswählen der Videoclips im Videoabspielmodus auf die Menü/OK Taste drücken.
- 2. Das mitgelieferte USB-Kabel an die Kamera und an den Computer anschließen.

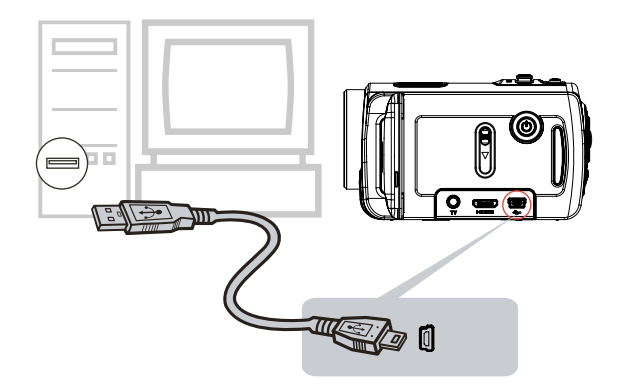

3. Nach dem Herstellen einer USB-Verbindung erscheint der Bildschirm zum automatischen Starten. Beim automatischen Erscheinen des Hauptbildschirms auf dem Desktop auf [YouTube Direct] $\rightarrow$ [OK] klicken.

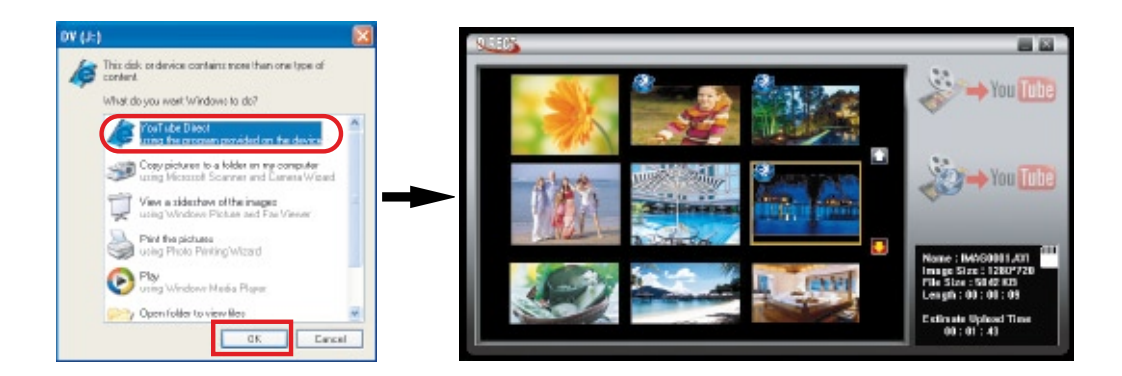

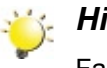

#### *Hinweis*

Falls die Software nicht automatisch startet: Starten Sie die Software manuell: Klicken Sie auf [Arbeitsplatz] (unter Vista: [Computer]) $\rightarrow$  [DV:(X)]  $\rightarrow$  [dvap.exe].

4. Videovorschau: Doppelklicken Sie in der Miniaturansicht auf das Video. Zum Abspielen/Anhalten

klicken Sie auf Wiedergabe/Pause. Mit dem Zurück-Symbol gelangen Sie wieder zum Miniatur-Vorschaubildschirm.

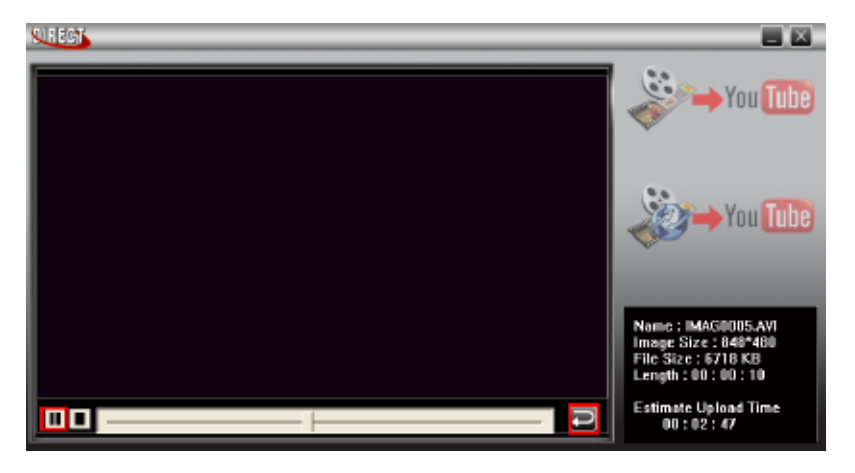

#### 5. Videoclip hinaufladen

(1) Zum Hochladen einzelner oder mehrerer ausgewählter Videos wählen Sie in der Miniaturansicht mit den Aufwärts-/Abwärts-Schaltflächen die gewünschte Seite. Klicken Sie auf das Video, das sie hochladen möchten; anschließend klicken Sie auf das Symbol [Upload selected videos to youtube] (Ausgewählte Videos zu Youtube hochladen). Falls Sie mehrere Videos auf einmal hochladen möchten, wählen Sie die einzelnen Videos zuvor mit gedrückt gehaltener Strg-Taste aus.

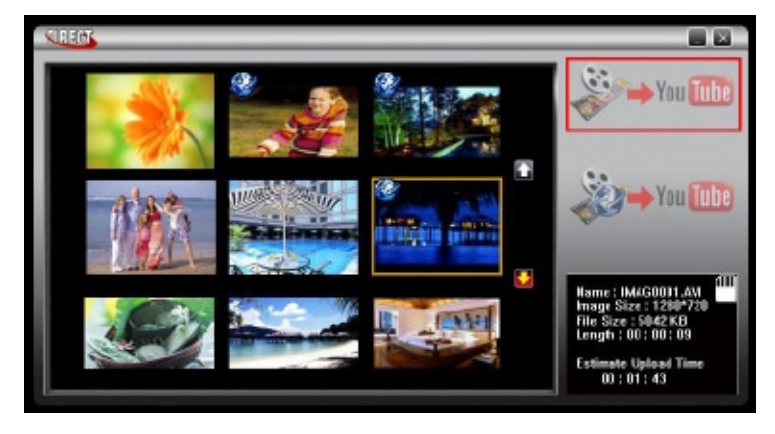

(2) Die Videoclips hinaufladen, die zuvor in der Kamera ausgewählt worden sind: Auf das [Upload DVselected videos to youtube] (Ausgewählte Videos zu Youtube hochladen)-Symbol klicken.

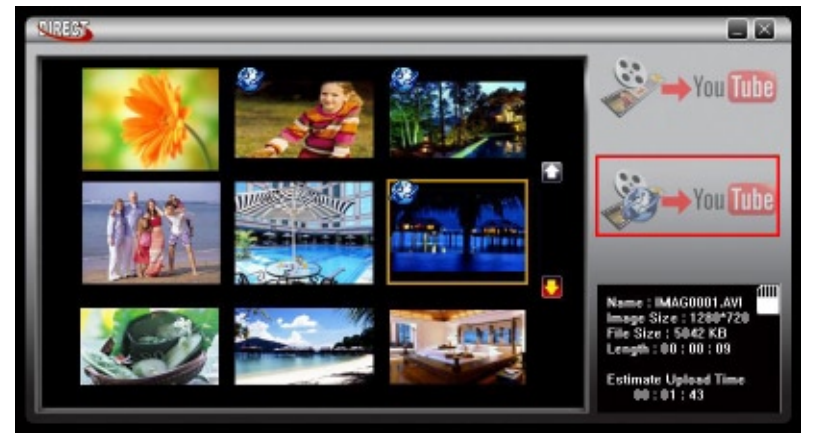

6. Die Informationen in die Leerfelder eingeben.

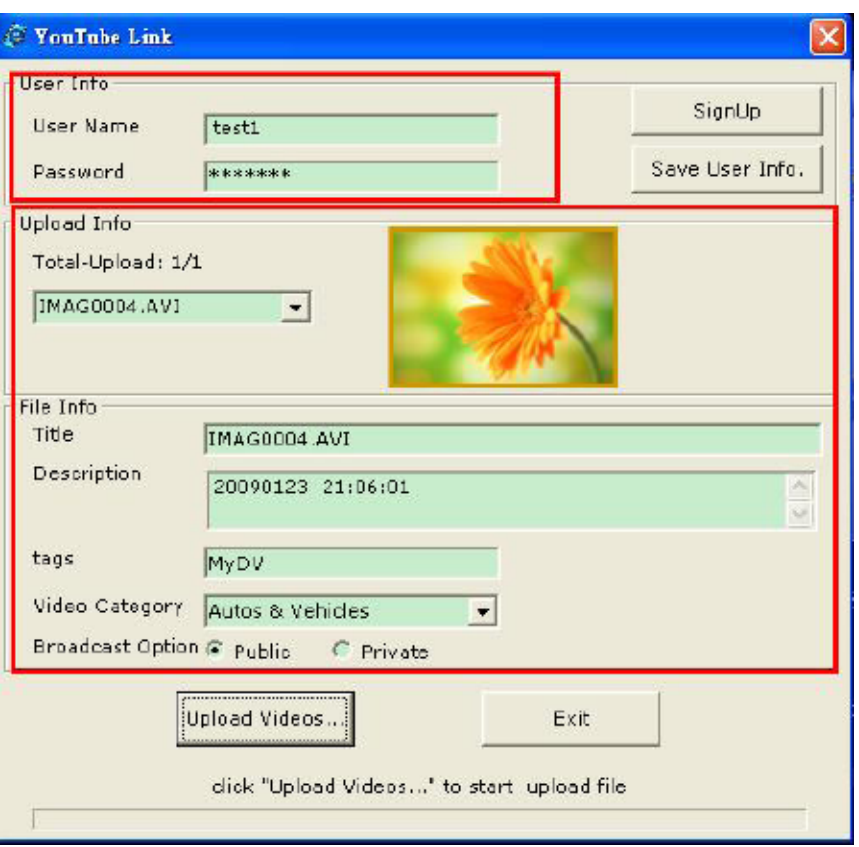

7. Falls Sie über kein YouTube-Konto verfügen klicken Sie auf [SignUp] (Anmelden), um zuerst ein neues YouTube-Konto zu eröffnen. Danach erscheint der Bildschirm zum Anmelden beim YouTube. Befolgen Sie bitte die Anleitungen auf der YouTube-Webseite. Zum Speichern des Benutzernamens und des Paßwortes auf [Save User Info] (Benutzerinfos speichern) klicken.

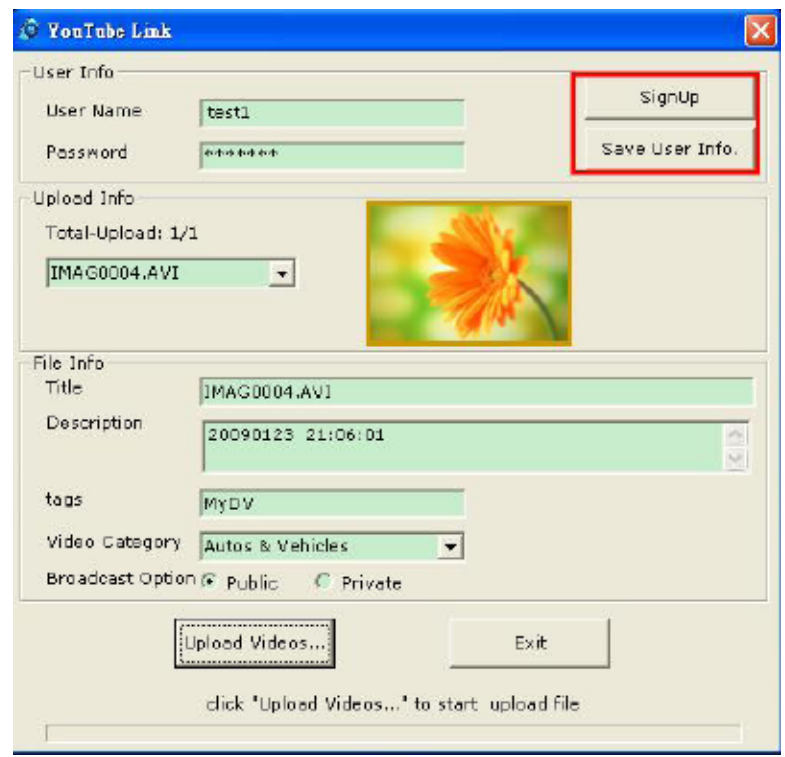

8. Zum Hinaufladen des/der Video(s) auf [Upload Videos] (Videos hinaufladen) klicken.

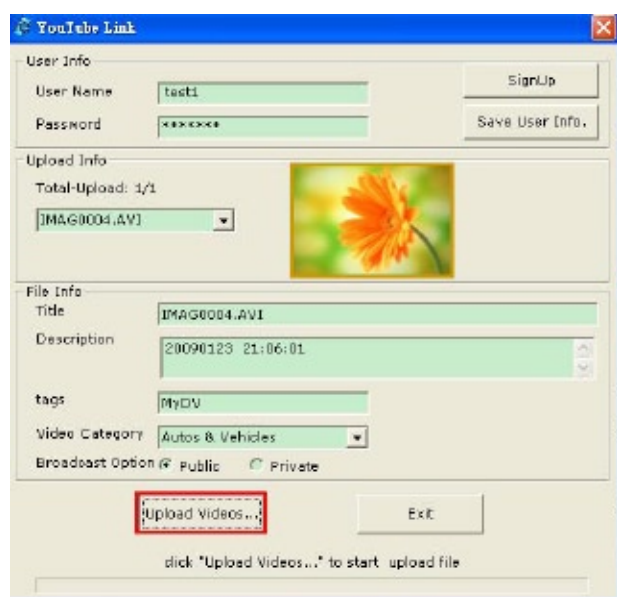

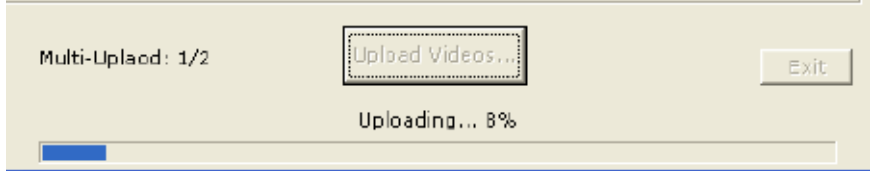

# **Abschnitt 10 Spezifikationen und Systemanforderungen**

# **Spezifikationen**

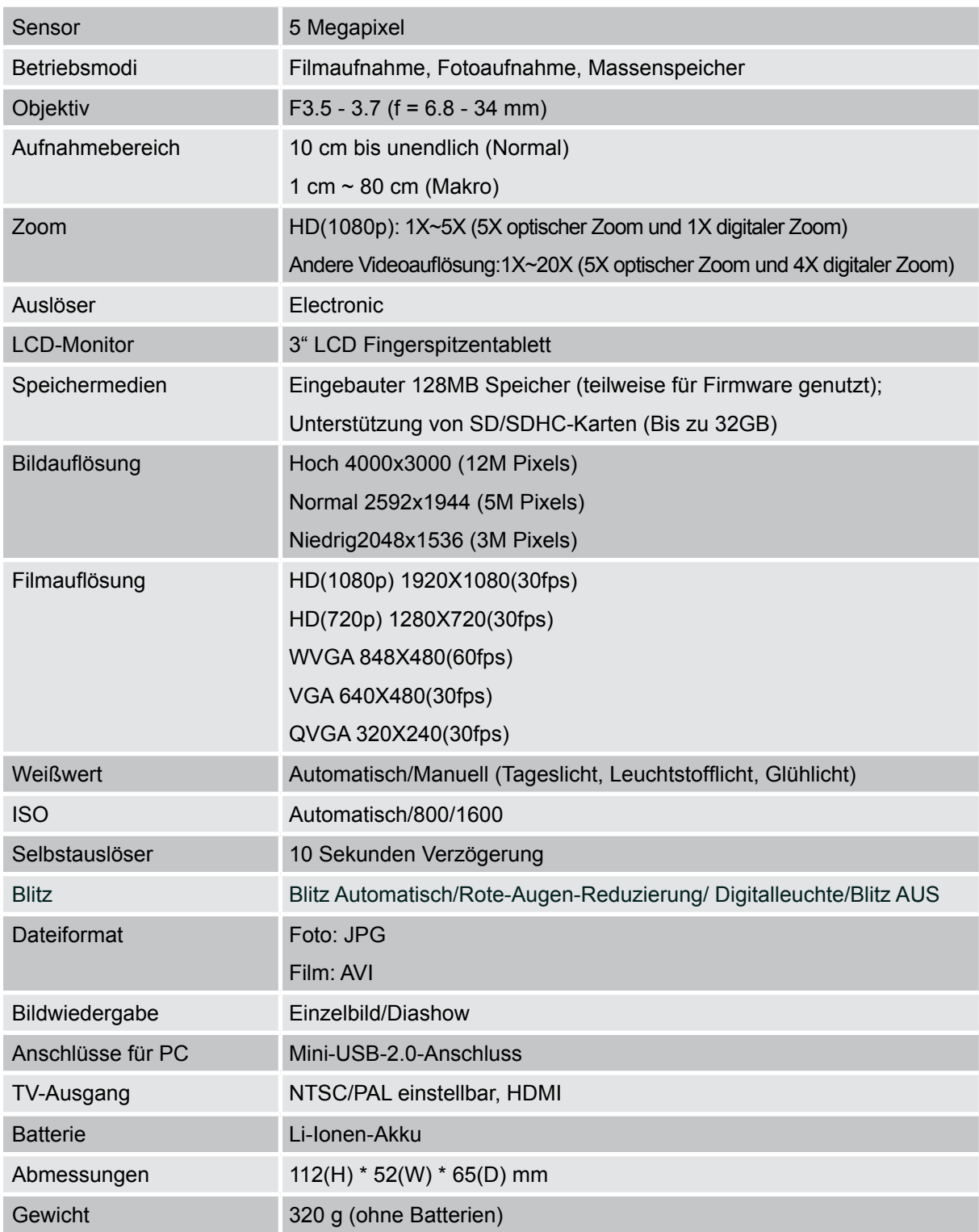

### **Systemvoraussetzungen**

- Microsoft Windows 2000/XP/Vista
- Intel Pentium III 800 MHz oder höher
- 256 MB RAM
- CD-ROM-Laufwerk
- 700 MB freier Festplattenspeicher
- Freier USB-Anschluss
- 16-Bit Farbmonitor

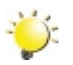

#### *Hinweis*

*Der LCD-Bildschirm wurde mittels einer hochpräzisen Technologie gefertigt. Es kann unter Umständen vorkommen, dass einige sehr kleine schwarze und/oder helle Punkte (weiß, rot, blau oder grün) auf dem LCD-Bildschirm erkennbar sind. Diese Punkte sind ein normales Ergebnis im Rahmen des Herstellungsprozesses und haben keinerlei Einfluss auf die Qualität der Aufnahmen.*

### **Einfache Problemlösung**

**1. Wie kann ich die Schärfe richtig einstellen, wenn das Bild auf dem LCD-Bildschirm nicht scharf dargestellt wird?**

Wechseln Sie zwischen dem Makro- und Normalmodus. (Makromodus: für Aufnahmeobjekte, die 1 cm ~80cm entfernt sind. Normalmodus: für Aufnahmeobjekte, die weiter als 10 cm entfernt sind)

#### **2. Der Blitz funktioniert nicht.**

Die Batterie/der Akku ist fast leer.

**3. Die Dateien auf der Speicherkarte werden fehlerhaft wiedergegeben, wenn auf dem LCD-Monitor ein "!" angezeigt wrid.**

Das "!" bedeutet, dass die SD-Karte zu langsam ist oder keine geeigneten Inhalte hat. Um dieses Problem zu beheben, sollten Sie die SD-Karte mit dem Camcorder und nicht mit dem PC formatieren. (Eine ausführliche Beschreibung zum Formatieren finden Sie in Abschnitt 5.)

#### **4. Warum wird der Blitz beim Fotografieren nicht ausgelöst?**

Im automatischen Moduswird der Blitz NUR ausgelöst, wenn es nötig ist (z. B. in einer dunklen Umgebung).

#### **5. Warum sehen einige Fotos, die in Räumen aufgenommen wurden, verschwommen und dunkel aus?**

Bei wenig Umgebungslicht oder in Räumen verlängert der Kamera die Belichtungszeit. Halten Sie die Kamera (und das Aufnahmeobjekt) beim Fotografieren über mehrere Sekunden lang unbewegt. Nach dem Fotografieren ertönt das Auslösegeräusch.

#### **6. Wie wird der Akku aufgeladen?**

Dafür können Sie das mitgelieferte AC-Ladegerät oder USB-Kabel verwenden. Der Kamera muss dazu ausgeschaltet sein. Während des Ladevorgangs blinkt die LED, wenn der Vorgang abgeschlossen ist, leuchtet sie.